BA01283D/06/EN/01.14 71241760 Valid as of version 01.02.zz (Device firmware)

# Operating Instructions CNGmass Modbus RS485

Coriolis flowmeter

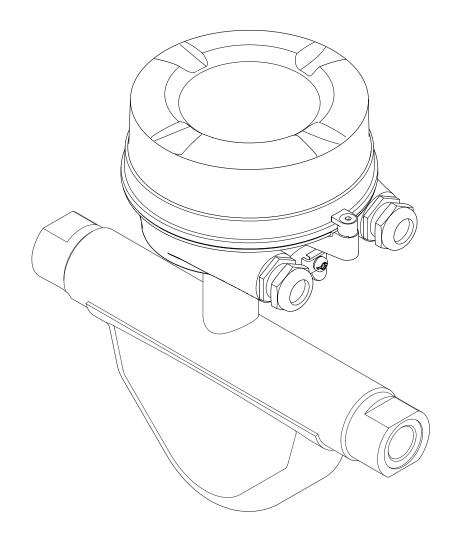

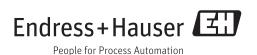

- Make sure the document is stored in a safe place such that it is always available when working on or with the device.
- To avoid danger to individuals or the facility, read the "Basic safety instructions" section carefully, as well as all other safety instructions in the document that are specific to working procedures.
- The manufacturer reserves the right to modify technical data without prior notice. Your Endress+Hauser Sales Center will supply you with current information and updates to these Instructions.

# Table of contents

| 1                                      | Document information 5                                                                                                    |
|----------------------------------------|----------------------------------------------------------------------------------------------------|
| 1.1<br>1.2                             | Document function5Symbols used51.2.1Safety symbols51.2.2Electrical symbols51.2.3Tool symbols61.2.4Symbols for certain types of<br>information6                                     |
| 1.3                                    | 1.2.5Symbols in graphics6Documentation71.3.1Standard documentation71.3.2Supplementary device-dependent                                                                             |
| 1.4                                    | documentation 7<br>Registered trademarks                                                                                                    |
| 2                                      | Basic safety instructions 8                                                                                                    |
| 2.1<br>2.2<br>2.3<br>2.4<br>2.5<br>2.6 | Requirements for the personnel8Designated use8Workplace safety9Operational safety9Product safety9IT security9                                                                      |
| 3                                      | Product description 11                                                                                                    |
| 3.1                                    | Product design 11<br>3.1.1 Device version with Modbus RS485<br>communication type 11                                                                                               |
| 4                                      | Incoming acceptance and product                                                                                                    |
|                                        | identification 12                                                                                                    |
| 4.1<br>4.2                             | Incoming acceptance12Product identification124.2.1Transmitter nameplate134.2.2Sensor nameplate134.2.3Promass 100 safety barrier -<br>nameplate144.2.4Symbols on measuring device14 |
|                                        | 4.2.4 Symbols on measuring device 14                                                                                                    |
| <b>5</b><br>5.1<br>5.2<br>5.3          | Storage and transport15Storage conditions15Transporting the product15Packaging disposal16                                                                                          |
| 6                                      | Installation 17                                                                                                    |
| 6.1                                    | Installation conditions176.1.1Mounting position176.1.2Requirements from environment and<br>process17                                                                               |
| 6.2                                    | 6.1.3Special mounting instructions17Mounting the measuring device186.2.1Required tools18                                                                                           |

| 6.3                  | 6.2.2<br>6.2.3<br>Post-ins                           | Preparing the measuring device Mounting the measuring device stallation check                  | 18<br>19<br>19                   |
|----------------------|------------------------------------------------------|------------------------------------------------------------------------------------------------|----------------------------------|
| 7                    | Electri                                              | ical connection                                                                                | 20                               |
| 7.1                  | Connect<br>7.1.1<br>7.1.2<br>7.1.3<br>7.1.4<br>7.1.5 | tion conditions                                                                                | 20<br>20<br>20<br>22<br>23<br>23 |
| 7.2                  | Connect<br>7.2.1<br>7.2.2                            | ting the measuring device Connecting the transmitter Connecting the Safety Barrier Promass 100 | 24<br>24<br>25                   |
| 7.3                  | Hardwa<br>7.3.1                                      | re settings                                                                                    | 26<br>26                         |
| 7.4<br>7.5           | Ensurin                                              | g the degree of protection                                                                     | 27<br>27                         |
| 8                    | Opera                                                | tion options                                                                                   | 28                               |
| 8.1<br>8.2           |                                                      | w of operation options                                                                         | 28                               |
| 8.3                  | 8.2.1<br>8.2.2                                       | Structure of the operating menu<br>Operating philosophy                                        | 29<br>29<br>30                   |
|                      |                                                      | ng tool                                                                                        | 31<br>31<br>31                   |
| 9                    | System                                               | n integration                                                                                  | 33                               |
| 9.1                  | Overvie<br>9.1.1<br>9.1.2                            | w of device description files Current version data for the device Operating tools              | 33<br>33<br>33                   |
| 9.2                  | Modbus<br>9.2.1<br>9.2.2<br>9.2.3<br>9.2.4           | RS485 informationFunction codesRegister informationResponse timeModbus data map                | 33<br>33<br>34<br>34<br>34<br>34 |
|                      |                                                      | -                                                                                              |                                  |
| 10                   |                                                      | 5                                                                                              | 37                               |
| 10.1<br>10.2<br>10.3 | Establis                                             | n check                                                                                        | 37<br>37<br>37<br>37<br>37<br>40 |
|                      | 10.3.5<br>10.3.6                                     | interface<br>Configuring the low flow cut off<br>Configuring the partial filled pipe           | 40<br>43                         |
|                      |                                                      | detection                                                                                      | 44                               |

| 10.4<br>10.5                                                                              | Advanced settings4510.4.1Calculated values4510.4.2Carrying out a sensor adjustment4610.4.3Configuring the totalizer46Simulation47                                                                                                    |
|-------------------------------------------------------------------------------------------|----------------------------------------------------------------------------------------------------|
| 10.6                                                                                      | Protecting settings from unauthorized<br>access                                                                                                    |
| 11                                                                                        | Operation 50                                                                                                    |
| 11.1                                                                                      | Feading device locking status   50                                                                                                    |
| 11.2                                                                                      | Reading measured values5011.2.1Process variables50                                                                                                    |
| 11.3                                                                                      | 11.2.2 Totalizer51Adapting the measuring device to the process                                                                                                    |
| 11.4                                                                                      | conditions51Performing a totalizer reset52                                                                                                    |
| 12                                                                                        | Diagnostics and troubleshooting 53                                                                                                    |
| 12.1                                                                                      | General troubleshooting                                                                                                    |
| 12.2                                                                                      | Diagnostic information via light emitting                                                                                                    |
|                                                                                           | diodes                                                                                                    |
|                                                                                           | 12.2.2 Safety Barrier Promass 100 54                                                                                                    |
| 12.3                                                                                      | Diagnostic information in FieldCare 54                                                                                                    |
|                                                                                           | 12.3.1 Diagnostic options                                                                                                    |
| 12.4                                                                                      | 12.3.2 Calling up remedy information 55 Diagnostic information via communication                                                                                                    |
| 12.1                                                                                      | interface                                                                                                    |
|                                                                                           | 12.4.1 Reading out diagnostic information 55                                                                                                    |
| 40 5                                                                                      | 12.4.2 Configuring error response mode 56                                                                                                    |
| 12.5                                                                                      | Adapting the diagnostic information 56<br>12.5.1 Adapting the diagnostic behavior 56                                                                                                    |
| 12.6                                                                                      | 12.5.1 Adapting the diagnostic behavior 56<br>Overview of diagnostic information 57                                                                                                    |
| 12.7                                                                                      |                                                                                                    |
| 12./                                                                                      | Pending diagnostic events                                                                                                    |
| 12.8                                                                                      | Diagnostic list 59                                                                                                    |
|                                                                                           | Diagnostic list59Event logbook59                                                                                                    |
| 12.8                                                                                      | Diagnostic list59Event logbook5912.9.1Event history59                                                                                                    |
| 12.8                                                                                      | Diagnostic list         59           Event logbook         59           12.9.1         Event history         59           12.9.2         Filtering the event logbook         60                                                                                                    |
| 12.8<br>12.9                                                                              | Diagnostic list59Event logbook5912.9.1Event history59                                                                                                    |
| 12.8<br>12.9<br>12.10<br>12.11                                                            | Diagnostic list59Event logbook5912.9.1Event history12.9.2Filtering the event logbook12.9.3Overview of information events60Resetting the measuring device61Device information61                                                                                                    |
| 12.8<br>12.9<br>12.10<br>12.11                                                            | Diagnostic list59Event logbook5912.9.1Event history12.9.2Filtering the event logbook12.9.3Overview of information events60Resetting the measuring device61                                                                                                    |
| 12.8<br>12.9<br>12.10<br>12.11                                                            | Diagnostic list59Event logbook5912.9.1Event history12.9.2Filtering the event logbook12.9.3Overview of information events60Resetting the measuring device61Device information61                                                                                                    |
| 12.8<br>12.9<br>12.10<br>12.11<br>12.12                                                   | Diagnostic list59Event logbook5912.9.1Event history12.9.2Filtering the event logbook6012.9.3Overview of information events60Resetting the measuring device61Device information61Firmware history62                                                                                                    |
| 12.8<br>12.9<br>12.10<br>12.11<br>12.12<br><b>13</b>                                      | Diagnostic list       59         Event logbook       59         12.9.1       Event history       59         12.9.2       Filtering the event logbook       60         12.9.3       Overview of information events       60         Resetting the measuring device       61         Device information       61         Firmware history       62         Maintenance       63         13.1.1       Exterior cleaning       63                                                                                                    |
| 12.8<br>12.9<br>12.10<br>12.11<br>12.12<br><b>13</b><br>13.1                              | Diagnostic list       59         Event logbook       59         12.9.1       Event history       59         12.9.2       Filtering the event logbook       60         12.9.3       Overview of information events       60         Resetting the measuring device       61         Device information       61         Firmware history       62         Maintenance       63         13.1.1       Exterior cleaning       63         13.1.2       Interior cleaning       63                                                                                        |
| 12.8<br>12.9<br>12.10<br>12.11<br>12.12<br><b>13</b>                                      | Diagnostic list       59         Event logbook       59         12.9.1       Event history       59         12.9.2       Filtering the event logbook       60         12.9.3       Overview of information events       60         Resetting the measuring device       61         Device information       61         Firmware history       62         Maintenance       63         13.1.1       Exterior cleaning       63                                                                                                    |
| 12.8<br>12.9<br>12.10<br>12.11<br>12.12<br><b>13</b><br>13.1<br>13.2<br>13.3              | Diagnostic list       59         Event logbook       59         12.9.1       Event history       59         12.9.2       Filtering the event logbook       60         12.9.3       Overview of information events       60         Resetting the measuring device       61         Device information       61         Firmware history       62         Maintenance       63         13.1.1       Exterior cleaning       63         13.1.2       Interior cleaning       63         Measuring and test equipment       63         Endress+Hauser services       63 |
| 12.8<br>12.9<br>12.10<br>12.11<br>12.12<br><b>13</b><br>13.1<br>13.2<br>13.3<br><b>14</b> | Diagnostic list       59         Event logbook       59         12.9.1       Event history       59         12.9.2       Filtering the event logbook       60         12.9.3       Overview of information events       60         Resetting the measuring device       61         Device information       61         Firmware history       62         Maintenance       63         13.1.1       Exterior cleaning       63         Measuring and test equipment       63         Measuring and test equipment       63         Repair       64                    |
| 12.8<br>12.9<br>12.10<br>12.11<br>12.12<br><b>13</b><br>13.1<br>13.2<br>13.3              | Diagnostic list       59         Event logbook       59         12.9.1       Event history       59         12.9.2       Filtering the event logbook       60         12.9.3       Overview of information events       60         Resetting the measuring device       61         Device information       61         Firmware history       62         Maintenance       63         13.1.1       Exterior cleaning       63         13.1.2       Interior cleaning       63         Measuring and test equipment       63         Endress+Hauser services       63 |

| 14.4<br>14.5            | Return<br>Disposal<br>14.5.1 Removing the measuring device<br>14.5.2 Disposing of the measuring device                                                                                                    | 64<br>64<br>64<br>65                                                             |
|-------------------------|----------------------------------------------------------------------------------------------------|----------------------------------------------------------------------------------|
| 15                      | Accessories                                                                                                    | 66                                                                               |
| 15.1<br>15.2            | Communication-specific accessories Service-specific accessories                                                                                                    | 66<br>66                                                                         |
| 16                      | Technical data                                                                                                    | 67                                                                               |
| 16.12<br>16.13<br>16.14 | ApplicationFunction and system designInputOutputPower supplyPerformance characteristicsInstallationEnvironmentProcessMechanical constructionOperabilityCertificates and approvalsApplication packagesDocumentation | 67<br>67<br>68<br>69<br>70<br>71<br>71<br>71<br>73<br>74<br>75<br>75<br>75<br>75 |
| 17                      | Appendix                                                                                                    | 77                                                                               |
| 17.1                    | Overview of the operating menu                                                                                                    | 77                                                                               |
| Index 8                 |                                                                                                    |                                                                                  |

# 1 Document information

# **1.1** Document function

These Operating Instructions contain all the information that is required in various phases of the life cycle of the device: from product identification, incoming acceptance and storage, to mounting, connection, operation and commissioning through to troubleshooting, maintenance and disposal.

# 1.2 Symbols used

### 1.2.1 Safety symbols

| Symbol      | Meaning                                                                                                    |
|-------------|----------------------------------------------------------------------------------------------------|
| A0011189-EN | <b>DANGER!</b><br>This symbol alerts you to a dangerous situation. Failure to avoid this situation will result in serious or fatal injury. |
| WARNING     | <b>WARNING!</b>                                                                                                    |
| A0011190-EN | This symbol alerts you to a dangerous situation. Failure to avoid this situation can result in serious or fatal injury.                    |
| CAUTION     | <b>CAUTION!</b>                                                                                                    |
| A0011191-EN | This symbol alerts you to a dangerous situation. Failure to avoid this situation can result in minor or medium injury.                     |
| NOTICE      | <b>NOTICE!</b>                                                                                                    |
| A0011192-EN | This symbol contains information on procedures and other facts which do not result in personal injury.                                     |

### 1.2.2 Electrical symbols

| Symbol   | Meaning                                                                                                    |
|----------|----------------------------------------------------------------------------------------------------|
| A0011197 | <b>Direct current</b><br>A terminal to which DC voltage is applied or through which direct current flows.                                                                                                    |
| A0011198 | Alternating current<br>A terminal to which alternating voltage is applied or through which alternating current flows.                                                                                                    |
| A0017381 | <ul> <li>Direct current and alternating current</li> <li>A terminal to which alternating voltage or DC voltage is applied.</li> <li>A terminal through which alternating current or direct current flows.</li> </ul>             |
| <br>     | <b>Ground connection</b><br>A grounded terminal which, as far as the operator is concerned, is grounded via a grounding system.                                                                                                  |
| A0011199 | <b>Protective ground connection</b><br>A terminal which must be connected to ground prior to establishing any other connections.                                                                                                 |
| A0011201 | <b>Equipotential connection</b><br>A connection that has to be connected to the plant grounding system: This may be a potential equalization line or a star grounding system depending on national or company codes of practice. |

# 1.2.3 Tool symbols

| Symbol                      | Meaning           |
|-----------------------------|-------------------|
| $\bigcirc \not \sqsubseteq$ | Allen key         |
| A0011                       | 221               |
| Ŕ                           | Open-ended wrench |
| A0011                       | 222               |

# 1.2.4 Symbols for certain types of information

| Symbol               | Meaning                                                                                    |
|----------------------|--------------------------------------------------------------------------------------------|
| A0011182             | Allowed<br>Indicates procedures, processes or actions that are allowed.                    |
| A0011183             | <b>Preferred</b><br>Indicates procedures, processes or actions that are preferred.         |
| A0011184             | <b>Forbidden</b><br>Indicates procedures, processes or actions that are forbidden.         |
| A0011193             | Tip<br>Indicates additional information.                                                   |
| A0011194             | Reference to documentation<br>Refers to the corresponding device documentation.            |
| A0011195             | Reference to page<br>Refers to the corresponding page number.                              |
| A0011196             | <b>Reference to graphic</b><br>Refers to the corresponding graphic number and page number. |
| 1. , 2. , 3          | Series of steps                                                                            |
| V                    | Result of a sequence of actions                                                            |
| <b>?</b><br>A0013562 | Help in the event of a problem                                                             |
| A0015502             | Visual inspection                                                                          |

# 1.2.5 Symbols in graphics

| Symbol                | Meaning                                                           |
|-----------------------|-------------------------------------------------------------------|
| 1, 2, 3,              | Item numbers                                                      |
| 1. , 2. , 3           | Series of steps                                                   |
| A, B, C,              | Views                                                             |
| A-A, B-B, C-C,        | Sections                                                          |
| ≈→<br>                | Flow direction                                                    |
| <b>EX</b><br>A0011187 | Hazardous area<br>Indicates a hazardous area.                     |
| A0011188              | Safe area (non-hazardous area)<br>Indicates a non-hazardous area. |

# 1.3 Documentation

For an overview of the scope of the associated Technical Documentation, refer to the following:

- The CD-ROM provided for the device (depending on the device version, the CD-ROM might not be part of the delivery!)
- The *W@M Device Viewer* : Enter the serial number from the nameplate (www.endress.com/deviceviewer)
- The *Endress+Hauser Operations App*: Enter the serial number from the nameplate or scan the 2-D matrix code (QR code) on the nameplate.

For a detailed list of the individual documents along with the documentation code  $(\Rightarrow \cong 75)$ 

# 1.3.1 Standard documentation

| Document type                     | Purpose and content of the document                                                                                                    |
|-----------------------------------|----------------------------------------------------------------------------------------------------|
| Technical Information             | <b>Planning aid for your device</b><br>The document contains all the technical data on the device and provides<br>an overview of the accessories and other products that can be ordered for<br>the device. |
| Brief Operating Instructions      | <b>Guide that takes you quickly to the 1st measured value</b><br>The Brief Operating Instructions contain all the essential information<br>from incoming acceptance to initial commissioning.              |
| Modbus RS485 register information | <b>Reference for Modbus RS485 register information</b><br>The document provides Modbus-specific information for each individual parameter in the operating menu.                                           |

### 1.3.2 Supplementary device-dependent documentation

Additional documents are supplied depending on the device version ordered: Always comply strictly with the instructions in the supplementary documentation. The supplementary documentation is an integral part of the device documentation.

# 1.4 Registered trademarks

### Modbus<sup>®</sup>

Registered trademark of SCHNEIDER AUTOMATION, INC.

# 2 Basic safety instructions

# 2.1 Requirements for the personnel

The personnel for installation, commissioning, diagnostics and maintenance must fulfill the following requirements:

- Trained, qualified specialists must have a relevant qualification for this specific function and task
- Are authorized by the plant owner/operator
- ► Are familiar with federal/national regulations
- Before beginning work, the specialist staff must have read and understood the instructions in the Operating Instructions and supplementary documentation as well as in the certificates (depending on the application)
- ► Following instructions and basic conditions

The operating personnel must fulfill the following requirements:

- Being instructed and authorized according to the requirements of the task by the facility's owner-operator
- ► Following the instructions in these Operating Instructions

# 2.2 Designated use

### Application and media

The measuring device described in these Instructions is intended only for flow measurement of liquids and gases.

Depending on the version ordered, the measuring device can also measure potentially explosive, flammable, poisonous and oxidizing media.

Measuring devices for use in hazardous areas, in hygienic applications or in applications where there is an increased risk due to process pressure, are labeled accordingly on the nameplate.

To ensure that the measuring device remains in proper condition for the operation time:

- Only use the measuring device in full compliance with the data on the nameplate and the general conditions listed in the Operating Instructions and supplementary documentation.
- Based on the nameplate, check whether the ordered device is permitted for the intended use in the hazardous area (e.g. explosion protection, pressure vessel safety).
- Use the measuring device only for media against which the process-wetted materials are adequately resistant.

### Incorrect use

Non-designated use can compromise safety. The manufacturer is not liable for damage caused by improper or non-designated use.

### **WARNING**

### Danger of breakage of the measuring tube due to corrosive or abrasive fluids.

Housing breakage due to mechanical overload possible!

- Verify the compatibility of the process fluid with the measuring tube material.
- Ensure the resistance of all fluid-wetted materials in the process.
- Observe the specified pressure and temperature range.

Verification for borderline cases:

 For special fluids and fluids for cleaning, Endress+Hauser is glad to provide assistance in verifying the corrosion resistance of fluid-wetted materials, but does not accept any warranty or liability as minute changes in the temperature, concentration or level of contamination in the process can alter the corrosion resistance properties.

#### **Residual risks**

The external surface temperature of the housing can increase by max. 20 K due to the power consumption of the electronic components. Hot process fluids passing through the measuring device will further increase the surface temperature of the housing. The surface of the sensor, in particular, can reach temperatures which are close to the fluid temperature.

Possible burn hazard due to fluid temperatures!

► For elevated fluid temperature, ensure protection against contact to prevent burns.

# 2.3 Workplace safety

For work on and with the device:

 Wear the required personal protective equipment according to federal/national regulations.

For welding work on the piping:

• Do not ground the welding unit via the measuring device.

If working on and with the device with wet hands:

• It is recommended to wear gloves on account of the higher risk of electric shock.

# 2.4 Operational safety

Risk of injury.

- Operate the device in proper technical condition and fail-safe condition only.
- The operator is responsible for interference-free operation of the device.

#### Conversions to the device

Unauthorized modifications to the device are not permitted and can lead to unforeseeable dangers.

► If, despite this, modifications are required, consult with Endress+Hauser.

#### Repair

To ensure continued operational safety and reliability,

- Carry out repairs on the device only if they are expressly permitted.
- Observe federal/national regulations pertaining to repair of an electrical device.
- ► Use original spare parts and accessories from Endress+Hauser only.

# 2.5 Product safety

This measuring device is designed in accordance with good engineering practice to meet state-of-the-art safety requirements, has been tested, and left the factory in a condition in which it is safe to operate.

It meets general safety standards and legal requirements. It also complies with the EC directives listed in the device-specific EC Declaration of Conformity. Endress+Hauser confirms this by affixing the CE mark to the device.

# 2.6 IT security

We only provide a warranty if the device is installed and used as described in the Operating Instructions. The device is equipped with security mechanisms to protect it against any inadvertent changes to the device settings.

IT security measures in line with operators' security standards and designed to provide additional protection for the device and device data transfer must be implemented by the operators themselves.

Endress+Hauser can be contacted to provide support in performing this task.

#### **Product description** 3

#### 3.1 **Product design**

#### 3.1.1 Device version with Modbus RS485 communication type

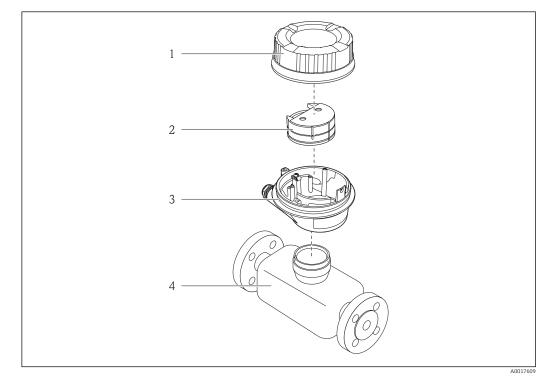

- 1 Important components of a measuring device
- 1 Transmitter housing cover
- 2 3 Main electronics module
- Transmitter housing 4 Sensor

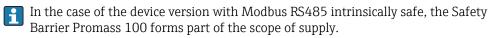

# 4 Incoming acceptance and product identification

### 4.1 Incoming acceptance

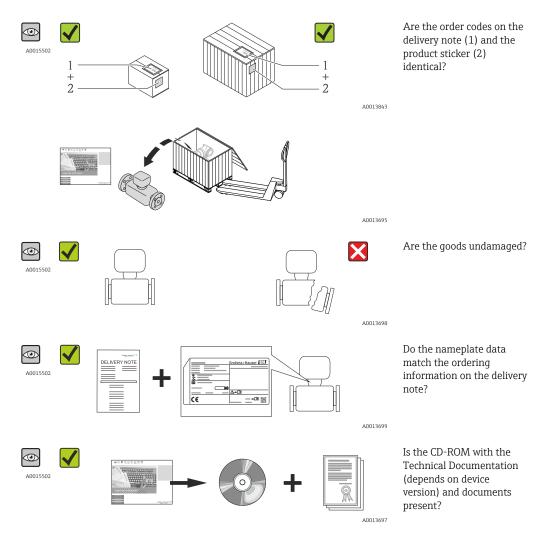

# 4.2 Product identification

The following options are available for identification of the measuring device:

- Nameplate specifications
- Order code with breakdown of the device features on the delivery note
- Enter serial numbers from nameplates in *W@M Device Viewer* (www.endress.com/deviceviewer): All information about the measuring device is displayed.
- Enter the serial number from the nameplates into the *Endress+Hauser Operations App* or scan the 2-D matrix code (QR code) on the nameplate with the *Endress+Hauser Operations App*: all the information for the measuring device is displayed.

For an overview of the scope of the associated Technical Documentation, refer to the following:

- The chapters "Additional standard documentation on the device" ( $\rightarrow \square 7$ ) and "Supplementary device-dependent documentation" ( $\rightarrow \square 7$ )
- The *W@M Device Viewer*: Enter the serial number from the nameplate (www.endress.com/deviceviewer)
- The *Endress+Hauser Operations App*: Enter the serial number from the nameplate or scan the 2-D matrix code (QR code) on the nameplate.

### 4.2.1 Transmitter nameplate

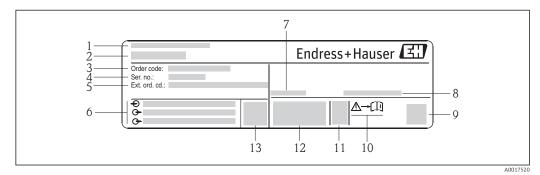

#### *Example of a transmitter nameplate*

- 1 Manufacturing location
- 2 Name of the transmitter
- 3 Order code
- 4 Serial number
- 5 Extended order code
- 6 Electrical connection data, e.g. available inputs and outputs, supply voltage
  - 7 Permitted ambient temperature range  $(T_a)$
- 8 Degree of protection
- 9 2-D matrix code
- 10 Document number of safety-related supplementary documentation ( $\rightarrow$  🖺 76)
- 11 Manufacturing date: year-month
- 12 CE mark, C-Tick
- 13 Firmware version (FW)

### 4.2.2 Sensor nameplate

#### 🕘 Order code

The measuring device is reordered using the order code.

#### Extended order code

- The device type (product root) and basic specifications (mandatory features) are always listed.
- Of the optional specifications (optional features), only the safety and approvalrelated specifications are listed (e.g. LA). If other optional specifications are also ordered, these are indicated collectively using the # placeholder symbol (e.g. #LA#).
- If the ordered optional specifications do not include any safety and approval-related specifications, they are indicated by the + placeholder symbol (e.g. XXXXXX-ABCDE +).

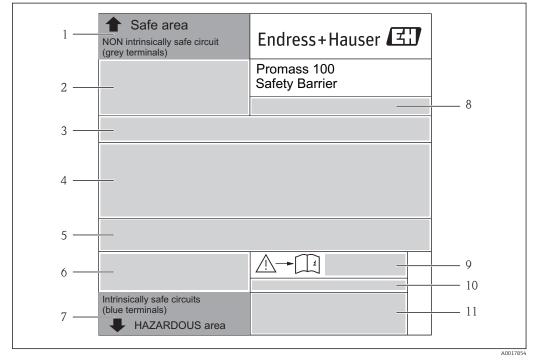

### 4.2.3 Promass 100 safety barrier - nameplate

E 3 Example of a Safety Barrier Promass 100 nameplate

- 1 Non-hazardous area or zone 2/div. 2
- 2 Serial number, material number and 2-D matrix code of the Safety Barrier Promass 100
- 3 Electrical connection data, e.g. available inputs and outputs, supply voltage
- 4 Approval information for explosion protection
- 5 Safety warning
- 6 Communication-specific information
- 7 Intrinsically safe area
- 8 Manufacturing location
- 9 Document number of safety-related supplementary documentation ( $\rightarrow \square 76$ )
- 10 Permitted ambient temperature (T<sub>a</sub>)
- 11 CE mark, C-Tick

# 4.2.4 Symbols on measuring device

| Symbol   | Meaning                                                                                                    |
|----------|----------------------------------------------------------------------------------------------------|
| A        | <b>WARNING!</b><br>This symbol alerts you to a dangerous situation. Failure to avoid this situation can result in serious or fatal injury. |
| A0011194 | Reference to documentation<br>Refers to the corresponding device documentation.                                                            |
| A0011199 | <b>Protective ground connection</b><br>A terminal which must be connected to ground prior to establishing any other connections.           |

# 5 Storage and transport

# 5.1 Storage conditions

Observe the following notes for storage:

- Store in the original packaging to ensure protection from shock.
- Do not remove protective covers or protective caps installed on process connections. They prevent mechanical damage to the sealing surfaces and fouling in the measuring tube.
- Protect from direct sunlight to avoid unacceptably high surface temperatures.
- Storage temperature: -40 to +80 °C (-40 to +176 °F), preferable for +20 °C (+68 °F)
- Store in a dry and dust-free place.
- Do not store outdoors.

# 5.2 Transporting the product

### **WARNING**

Center of gravity of the measuring device is higher than the suspension points of the webbing slings.

Risk of injury if the measuring device slips.

- Secure the measuring device from rotating or slipping.
- Observe the weight specified on the packaging (stick-on label).
- Observe the transport instructions on the stick-on label on the electronics compartment cover.

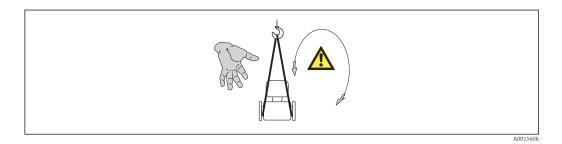

Observe the following notes during transport:

- Transport the measuring device to the measuring point in the original packaging.
- Lifting gear
  - Webbing slings: Do not use chains, as they could damage the housing.
  - For wood crates, the floor structure enables these to be loaded lengthwise or broadside using a forklift.
- For measuring device > DN 40 (1½ in): lift the measuring device using the webbing slings at the process connections; do not lift at the transmitter housing.
- Do not remove protective covers or protective caps installed on process connections. They prevent mechanical damage to the sealing surfaces and fouling in the measuring tube.

# 5.3 Packaging disposal

All packaging materials are environmentally friendly and 100% recyclable:

- Measuring device secondary packaging: polymer stretch film that conforms to EC Directive 2002/95/EC (RoHS).
- Packaging:
  - Wood crate, treated in accordance with ISPM 15 standard, which is confirmed by the affixed IPPC logo.

or

- Carton in accordance with European Packaging Directive 94/62EC; recyclability is confirmed by the affixed RESY symbol.
- Seaworthy packaging (optional): Wood crate, treated in accordance with ISPM 15 standard, which is confirmed by the affixed IPPC logo.
- Carrying and mounting hardware:
  - Disposable plastic pallet
  - Plastic straps
  - Plastic adhesive strips
- Dunnage: Paper cushion

# 6 Installation

# 6.1 Installation conditions

No special measures such as supports are necessary. External forces are absorbed by the construction of the device.

### 6.1.1 Mounting position

### Inlet and outlet runs

No special precautions need to be taken for fittings which create turbulence, such as valves, elbows or T-pieces, as long as no cavitation occurs .

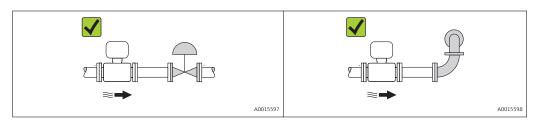

### Installation dimensions

For the dimensions and installation lengths of the device, see the "Technical Information" document, "Mechanical construction" section

### 6.1.2 Requirements from environment and process

### Ambient temperature range

| Measuring device           | -40 to +60 °C (-40 to +140 °F) |
|----------------------------|--------------------------------|
| Safety Barrier Promass 100 | -40 to +60 °C (-40 to +140 °F) |

### ► If operating outdoors:

Avoid direct sunlight, particularly in warm climatic regions.

### Vibrations

The high oscillation frequency of the measuring tubes ensures that the correct operation of the measuring system is not influenced by plant vibrations.

### 6.1.3 Special mounting instructions

### Rupture disk

Make sure that the function and operation of the rupture disk is not impeded through the installation of the device. The position of the rupture disk is indicated on a sticker applied over it. If the rupture disk is triggered, the sticker is destroyed. The disk can therefore be visually monitored. For additional information that is relevant to the process ( $\rightarrow \square$  72).

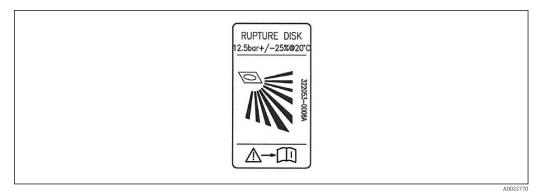

E 4 Rupture disk label

#### **WARNING**

#### Limited functional reliability of the rupture disk.

Danger to persons from escaping fluids!

- ▶ Do not remove the rupture disk.
- ▶ When using a rupture disk, do not use a heating jacket.
- Make sure that the function and operation of the rupture disk is not impeded through the installation of the device.
- Take precautions to prevent damage and danger to persons if the rupture disk is actuated.
- Observe information on the rupture disk sticker.

#### Zero point adjustment

All measuring devices are calibrated in accordance with state-of-the-art technology. Calibration takes place under reference conditions ( $\rightarrow \square$  70). Therefore, a zero point adjustment in the field is generally not required.

Experience shows that zero point adjustment is advisable only in special cases:

- To achieve maximum measuring accuracy even with low flow rates
- Under extreme process or operating conditions (e.g. very high process temperatures or very high-viscosity fluids).

# 6.2 Mounting the measuring device

### 6.2.1 Required tools

#### For sensor

For flanges and other process connections: Corresponding mounting tools

### 6.2.2 Preparing the measuring device

1. Remove all remaining transport packaging.

- 2. Remove any protective covers or protective caps present from the sensor.
- 3. Remove stick-on label on the electronics compartment cover.

### 6.2.3 Mounting the measuring device

### **WARNING**

### Danger due to improper process sealing!

- Ensure that the inside diameters of the gaskets are greater than or equal to that of the process connections and piping.
- Ensure that the gaskets are clean and undamaged.
- ► Install the gaskets correctly.
- 1. Ensure that the direction of the arrow on the nameplate of the sensor matches the flow direction of the fluid.
- 2. Install the measuring device or turn the transmitter housing so that the cable entries do not point upwards.

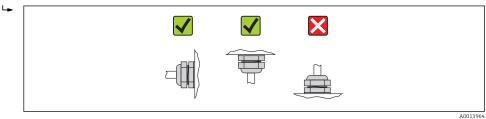

# 6.3 Post-installation check

| Is the device undamaged (visual inspection)?                                                                                                    |  |
|----------------------------------------------------------------------------------------------------|--|
| <ul> <li>Does the measuring device conform to the measuring point specifications?</li> <li>For example: <ul> <li>Process temperature (→ 	 17)</li> <li>Process pressure (refer to the chapter on "Material load curves" of the "Technical Information" document)</li> <li>Ambient temperature (→ 	 17)</li> <li>Measuring range (→ 	 17)</li> </ul> </li> </ul> |  |
| <ul> <li>Has the correct orientation for the sensor been selected ?</li> <li>According to sensor type</li> <li>According to medium temperature</li> <li>According to medium properties (outgassing, with entrained solids)</li> </ul>                                                                                                    |  |
| Does the arrow on the sensor nameplate match the direction of flow of the fluid through the piping ?                                                                                                    |  |
| Are the measuring point identification and labeling correct (visual inspection)?                                                                                                    |  |
| Is the device adequately protected from precipitation and direct sunlight?                                                                                                    |  |
| Are the securing screw and securing clamp tightened securely?                                                                                                    |  |

# 7 Electrical connection

The measuring device does not have an internal circuit breaker. For this reason, assign the measuring device a switch or power-circuit breaker so that the power supply line can be easily disconnected from the mains.

# 7.1 Connection conditions

### 7.1.1 Required tools

- For cable entries: Use corresponding tools
- For securing clamp (on aluminum housing): Allen screw3 mm
- For securing screw (for stainless steel housing): open-ended wrench 8 mm
- Wire stripper
- When using stranded cables: crimping tool for ferrule

### 7.1.2 Requirements for connecting cable

The connecting cables provided by the customer must fulfill the following requirements.

### Electrical safety

In accordance with applicable federal/national regulations.

### Permitted temperature range

- -40 °C (-40 °F) to +80 °C (+176 °F)
- Minimum requirement: cable temperature range  $\geq$  ambient temperature +20 K

### Power supply cable

Standard installation cable is sufficient.

### Signal cable

### Modbus RS485

The EIA/TIA-485 standard specifies two types of cable (A and B) for the bus line which can be used for every transmission rate. Cable type A is recommended.

| Cable type               | A                                                                                                    |
|--------------------------|----------------------------------------------------------------------------------------------------|
| Characteristic impedance | 135 to 165 $\Omega at$ a measuring frequency of 3 to 20 MHz                                                                                  |
| Cable capacitance        | <30 pF/m                                                                                                    |
| Wire cross-section       | >0.34 mm <sup>2</sup> (22 AWG)                                                                                                    |
| Cable type               | Twisted pairs                                                                                                    |
| Loop resistance          | <110 Ω/km                                                                                                    |
| Signal damping           | Max. 9 dB over the entire length of the cable cross-section                                                                                  |
| Shielding                | Copper braided shielding or braided shielding with foil shield. When grounding the cable shield, observe the grounding concept of the plant. |

### Connecting cable between Safety Barrier Promass 100 and measuring device

|                          | Shielded twisted-pair cable with 2x2 wires. When grounding the cable shield, observe the grounding concept of the plant. |
|--------------------------|----------------------------------------------------------------------------------------------------|
| Maximum cable resistance | 2.5 $\Omega$ , one side                                                                                                  |

# • Comply with the maximum cable resistance specifications to ensure the operational reliability of the measuring device.

The maximum cable length for individual wire cross-sections is specified in the table below. Observe the maximum capacitance and inductance per unit length of the cable and the connection values in the Ex documentation ( $\rightarrow \square 76$ ).

| Wire cross-section |       | Maximum cable length |      |
|--------------------|-------|----------------------|------|
| [mm <sup>2</sup> ] | [AWG] | [m]                  | [ft] |
| 0.5                | 20    | 70                   | 230  |
| 0.75               | 18    | 100                  | 328  |
| 1.0                | 17    | 100                  | 328  |
| 1.5                | 16    | 200                  | 656  |
| 2.5                | 14    | 300                  | 984  |

#### Cable diameter

- Cable glands supplied:
- $M20 \times 1.5$  with cable  $\phi 6$  to 12 mm (0.24 to 0.47 in) • Spring terminals:
- Wire cross-sections 0.5 to 2.5 mm<sup>2</sup> (20 to 14 AWG)
- With Safety Barrier Promass 100: Plug-in screw terminals for wire cross-sections 0.5 to 2.5 mm2 (20 to 14 AWG)

### 7.1.3 Terminal assignment

### Transmitter

Modbus RS485 connection version, for use in intrinsically safe areas

Order code for "Output", option **M** (connection via Safety Barrier Promass 100)

| Connection methods available |                 | Possible entions for order code                                                                                                    |  |
|------------------------------|-----------------|----------------------------------------------------------------------------------------------------|--|
| Output                       | Power<br>supply | Possible options for order code<br>"Electrical connection"                                                                                                 |  |
| Terminals                    | Terminals       | <ul> <li>Option B: thread M20x1</li> <li>Option C: thread G <sup>1</sup>/<sub>2</sub>"</li> <li>Option D: thread NPT <sup>1</sup>/<sub>2</sub>"</li> </ul> |  |
|                              | Output          | Output Power<br>supply                                                                                                    |  |

Order code for "Housing":

Option A: compact, coated aluminum

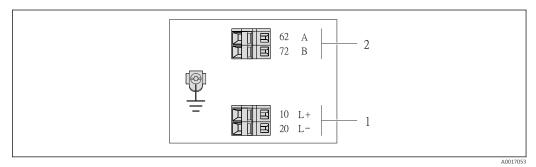

Image: Source State State S

1 Intrinsically safe power supply

2 Modbus RS485

| Order code for<br>"Output" | 20 (L-)                           | 10 (L+) | 72 (B)       | 62 (A)             |
|----------------------------|-----------------------------------|---------|--------------|--------------------|
| Option <b>M</b>            | Intrinsically safe supply voltage |         | Modbus RS485 | intrinsically safe |
| Order code for "Output":   |                                   |         |              |                    |

Option M: Modbus RS485, for use in intrinsically safe areas (connection via Safety Barrier Promass 100)

### Safety Barrier Promass 100

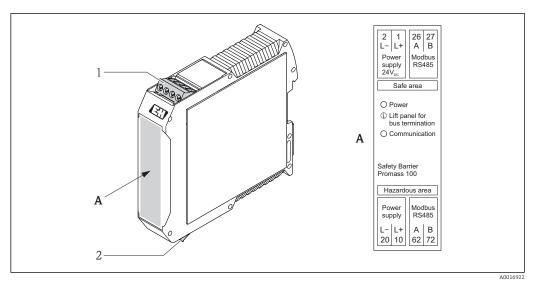

☑ 6 Safety Barrier Promass 100 with terminals

- 1 Non-hazardous area and Zone 2/Div. 2
- 2 Intrinsically safe area

### 7.1.4 Shielding and grounding

The shielding and grounding concept requires compliance with the following:

- Electromagnetic compatibility (EMC)
- Explosion protection
- Personal protection equipment
- National installation regulations and guidelines
- Observe cable specification ( $\rightarrow \cong 20$ ).
- Keep the stripped and twisted lengths of cable shield to the ground terminal as short as possible.
- Seamless cable shielding.

### Grounding of the cable shield

To comply with EMC requirements:

- Ensure the cable shield is grounded to the potential matching line at multiple points.
- Connect every local ground terminal to the potential matching line.

### NOTICE

# In systems without potential matching, the multiple grounding of the cable shield causes mains frequency equalizing currents!

Damage to the bus cable shield.

 Only ground the bus cable shield to either the local ground or the protective ground at one end.

### 7.1.5 Preparing the measuring device

- 1. Remove dummy plug if present.
- 2. **NOTICE!** Insufficient sealing of the housing! Operational reliability of the measuring device could be compromised. Use suitable cable glands corresponding to the degree of protection.

If measuring device is delivered without cable glands:

Provide suitable cable gland for corresponding connecting cable ( $\rightarrow \square 20$ ).

3. If measuring device is delivered with cable glands: Observe cable specification ( $\rightarrow \cong 20$ ).

# 7.2 Connecting the measuring device

### NOTICE

### Limitation of electrical safety due to incorrect connection!

- ► Have electrical connection work carried out by correspondingly trained specialists only.
- Observe applicable federal/national installation codes and regulations.
- Comply with local workplace safety regulations.
- ► For use in potentially explosive atmospheres, observe the information in the device-specific Ex documentation.

## 7.2.1 Connecting the transmitter

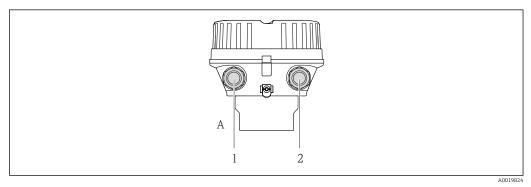

■ 7 Device versions and connection versions

- A Housing version: compact, aluminum coated
- 1 Cable entry for signal transmission
- 2 Cable entry for supply voltage

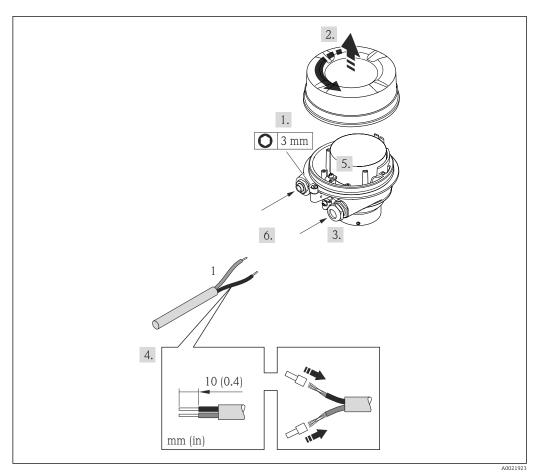

- 8 Device versions with connection example
- 1 Cable
- 1. Loosen the securing clamp of the housing cover.
- 2. Unscrew the housing cover.
- 3. Push the cable through the cable entry . To ensure tight sealing, do not remove the sealing ring from the cable entry.
- 4. Strip the cable and cable ends. In the case of stranded cables, also fit ferrules.
- 5. Connect the cable in accordance with the terminal assignment .
- 6. Firmly tighten the cable glands. .
- 7. Enable the terminating resistor if applicable ( $\rightarrow \cong 26$ ).
- 8. **WARNING!** Housing degree of protection may be voided due to insufficient sealing of the housing. Screw in the screw without using any lubricant. The threads on the cover are coated with a dry lubricant. Reverse the removal procedure to reassemble the transmitter.

### 7.2.2 Connecting the Safety Barrier Promass 100

In the case of the device version with Modbus RS485 intrinsically safe, the transmitter must be connected to the Safety Barrier Promass 100.

- 1. Strip the cable ends. In the case of stranded cables, also fit ferrules.
- 2. Connect the cable in accordance with the terminal assignment ( $\rightarrow \cong 23$ ).
- 3. Where applicable, enable the terminating resistor in the Safety Barrier Promass 100 ( $\rightarrow \cong$  26).

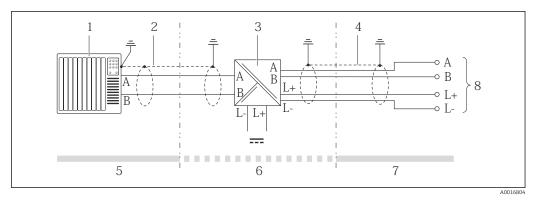

Electrical connection between the transmitter and Safety Barrier Promass 100

- 1 Control system (e.g. PLC)
- 2 Observe cable specification
- 3 Safety Barrier Promass 100: terminal assignment (→ 🗎 23)
- 4 Observe cable specification ( $\rightarrow \square 20$ )
- 5 Non-hazardous area
- 6 Non-hazardous area and Zone 2/Div. 2
- 7 Intrinsically safe area
- 8 Transmitter: terminal assignment

# 7.3 Hardware settings

### 7.3.1 Enabling the terminating resistor

#### Modbus RS485

To avoid incorrect communication transmission caused by impedance mismatch, terminate the Modbus RS485 cable correctly at the start and end of the bus segment.

If the transmitter is used in the intrinsically safe area

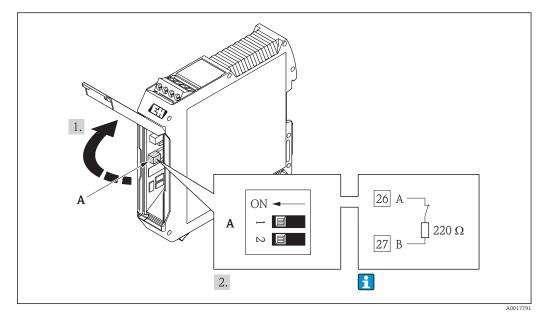

In Terminating resistor can be enabled via DIP switch in the Safety Barrier Promass 100

# 7.4 Ensuring the degree of protection

The measuring device fulfills all the requirements for the IP66/67 degree of protection, Type 4X enclosure.

To guarantee IP66/67 degree of protection, Type 4X enclosure, carry out the following steps after the electrical connection:

- 1. Check that the housing seals are clean and fitted correctly. Dry, clean or replace the seals if necessary.
- 2. Tighten all housing screws and screw covers.
- 3. Firmly tighten the cable glands.
- 4. To ensure that moisture does not enter the cable entry, route the cable so that it loops down before the cable entry ("water trap").

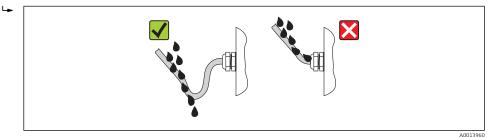

5. Insert dummy plugs into unused cable entries.

# 7.5 Post-connection check

| Are cables or the device undamaged (visual inspection)?                                                                         |  |  |
|----------------------------------------------------------------------------------------------------|--|--|
| Do the cables comply with the requirements ( $\rightarrow \square 20$ )?                                                        |  |  |
| Do the cables have adequate strain relief?                                                                                      |  |  |
| Are all the cable glands installed, firmly tightened and leak-tight? Cable run with "water trap" ( $\rightarrow \square 27$ ) ? |  |  |
| <ul> <li>Does the supply voltage match the specifications on the transmitter nameplate (→</li></ul>                             |  |  |
| Is the terminal assignment correct?                                                                                             |  |  |
| <ul> <li>If supply voltage is present, is the power LED on the electronics module of the transmitter lit green (→</li></ul>     |  |  |
| Depending on the device version, is the securing clamp or fixing screw firmly tightened?                                        |  |  |

# 8 Operation options

# 8.1 Overview of operation options

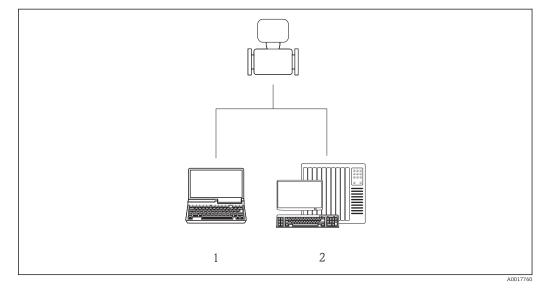

- 1 Computer with Web browser (e.g. Internet Explorer) or with "FieldCare" operating tool via Commubox FXA291 and service interface
- 2 Control system (e.g. PLC)

# 8.2 Structure and function of the operating menu

### 8.2.1 Structure of the operating menu

For an overview of the operating menu with menus and parameters (→ 🗎 77)

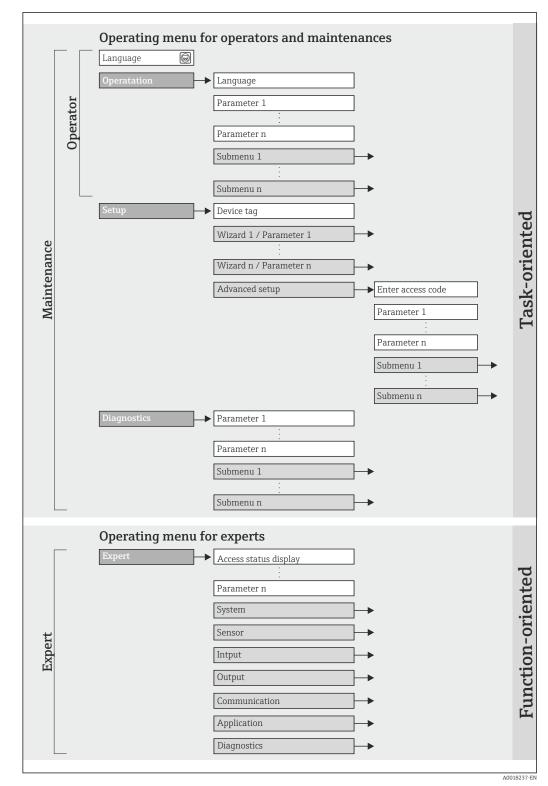

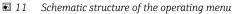

# 8.2.2 Operating philosophy

The individual parts of the operating menu are assigned to certain user roles. Each user role corresponds to typical tasks within the device lifecycle.

| Me          | enu               | User role and tasks                                                                                                    | Content/meaning                                                                                                    |
|-------------|-------------------|----------------------------------------------------------------------------------------------------|----------------------------------------------------------------------------------------------------|
| Operation   | task-oriented     | Role "Operator", "Maintenance"<br>Tasks during operation:<br>Reading measured values                                                                                                    | Resetting and controlling totalizers                                                                                                    |
| Setup       |                   | <ul> <li>"Maintenance" role</li> <li>Commissioning:</li> <li>Configuration of the measurement</li> <li>Configuration of the communication interface</li> </ul>                                                                                                    | <ul> <li>Submenus for fast commissioning:</li> <li>Setting the individual system units</li> <li>Defining the medium</li> <li>Configuration of the digital communication interface</li> <li>Configuring the low flow cut off</li> <li>Configuring the monitoring of partial and empty pipe detection</li> </ul>                                                                                                    |
|             |                   |                                                                                                    | <ul> <li>"Advanced setup" submenu:</li> <li>For more customized configuration of the measurement<br/>(adaptation to special measuring conditions)</li> <li>Configuration of totalizers</li> <li>"Device reset" submenu<br/>Resets the device configuration to certain settings</li> </ul>                                                                                                    |
| Diagnostics |                   | <ul> <li>"Maintenance" role</li> <li>Fault elimination:</li> <li>Diagnostics and elimination of<br/>process and device errors</li> <li>Measured value simulation</li> </ul>                                                                                                    | Contains all parameters for error detection and analyzing<br>process and device errors:<br>"Diagnostic list" submenu<br>Contains up to 5 currently pending diagnostic messages.<br>"Event logbook" submenu<br>Contains 20 event messages that have occurred.<br>"Device information" submenu<br>Contains information for identifying the device.<br>"Measured values" submenu<br>Contains all current measured values.<br>"Simulation" submenu<br>Is used to simulate measured values or output values.                                                                                                    |
| Expert      | function-oriented | <ul> <li>Tasks that require detailed knowledge<br/>of the function of the device:</li> <li>Commissioning measurements under<br/>difficult conditions</li> <li>Optimal adaptation of the<br/>measurement to difficult conditions</li> <li>Detailed configuration of the<br/>communication interface</li> <li>Error diagnostics in difficult cases</li> </ul> | <ul> <li>Contains all the parameters of the device and makes it possible to access these parameters directly using an access code. The structure of this menu is based on the function blocks of the device:</li> <li>"System" submenu<br/>Contains all higher-order device parameters that do not pertain either to measurement or the measured value communication.</li> <li>"Sensor" submenu<br/>Configuration of the measurement.</li> <li>"Communication" submenu<br/>Configuration of the digital communication interface.</li> <li>"Application" submenu<br/>Configuration of the functions that go beyond the actual measurement (e.g. totalizer).</li> <li>"Diagnostics" submenu<br/>Error detection and analysis of process and device errors and for device simulation and Heartbeat Technology.</li> </ul> |

# 8.3 Access to the operating menu via the operating tool

### 8.3.1 Connecting the operating tool

Via service interface (CDI)

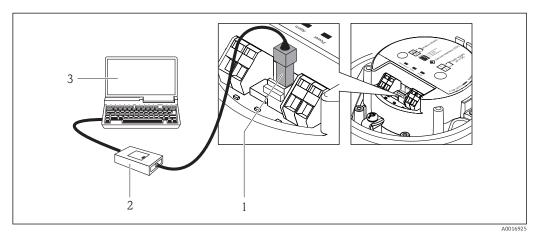

1 Service interface (CDI) of the measuring device

- 2 Commubox FXA291
- 3 Computer with "FieldCare" operating tool with COM DTM "CDI Communication FXA291"

### 8.3.2 FieldCare

### Function scope

FDT-based plant asset management tool from Endress+Hauser. It can configure all smart field devices in a system and helps you manage them. By using the status information, it is also a simple but effective way of checking their status and condition.

Access takes place via: Service interface CDI ( $\rightarrow \cong 31$ )

Typical functions:

Configuring parameters of transmitters

- Loading and saving device data (upload/download)
- Documentation of the measuring point
- Visualization of the measured value memory (line recorder) and event logbook

👔 For details, see Operating Instructions BA00027S and BA00059S

### Source for device description files

See data (→ 🗎 33)

### Establishing a connection

Via service interface (CDI)

- 1. Start FieldCare and launch the project.
- 2. In the network: Add a device.

└ The **Add device** window opens.

- 3. Select the **CDI Communication FXA291** option from the list and press **OK** to confirm.
- 4. Right-click **CDI Communication FXA291** and select the **Add device** option in the context menu that opens.

- 5. Select the desired device from the list and press **OK** to confirm.
- 6. Establish the online connection to the device.
- $\fbox{1}$  For details, see Operating Instructions BA00027S and BA00059S

#### User interface

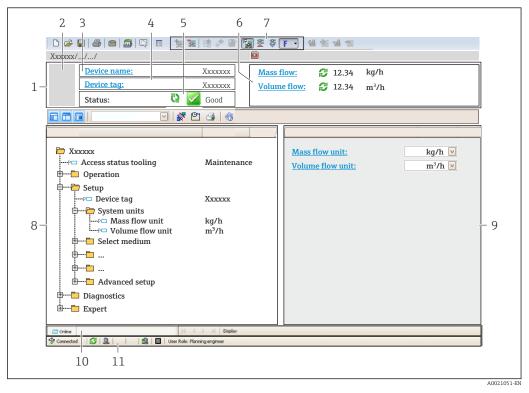

- 1 Header
- 2 Picture of device
- 3 Device name
- 4 Device tag ( $\rightarrow \square 37$ )
- 5 Status area with status signal ( $\rightarrow \square 55$ )
- 6 Display area for current measured values ( $\rightarrow \square 50$ )
- 7 Event list with additional functions such as save/load, events list and document creation
- 8 Navigation area with operating menu structure
- 9 Operating range
- 10 Range of action
- 11 Status area

# 9 System integration

# 9.1 Overview of device description files

### 9.1.1 Current version data for the device

| Firmware version                 | 01.02.00 | <ul> <li>On the title page of the Operating instructions</li> <li>On transmitter nameplate (→          <sup>1</sup> 13)</li> <li>Parameter firmware version<br/>Diagnostics → Device info → Firmware version</li> </ul> |
|----------------------------------|----------|----------------------------------------------------------------------------------------------------|
| Release date of firmware version | 04.2013  |                                                                                                    |

### 9.1.2 Operating tools

The suitable device description file for the operating tool is listed in the table below, along with information on where the file can be acquired.

| Operating tool via service<br>interface (CDI) | Sources for obtaining device descriptions                                                                                          |  |
|-----------------------------------------------|----------------------------------------------------------------------------------------------------|--|
| FieldCare                                     | <ul> <li>www.endress.com → Download Area</li> <li>CD-ROM (contact Endress+Hauser)</li> <li>DVD (contact Endress+Hauser)</li> </ul> |  |

# 9.2 Modbus RS485 information

### 9.2.1 Function codes

Function codes are used to define which read or write action is carried out via the Modbus protocol. The measuring device supports the following function codes:

| Code | Name                     | Description                                                                                                    | Application                                                                        |
|------|--------------------------|----------------------------------------------------------------------------------------------------|------------------------------------------------------------------------------------|
| 03   | Read holding<br>register | Master reads one or more Modbus<br>registers from the device.<br>A maximum of 125 consecutive<br>registers can be read with 1<br>telegram: 1 register = 2 bytes | Read device parameters with read<br>and write access<br>Example:<br>Read mass flow |
|      |                          | The measuring device does<br>not make a distinction<br>between function codes 03<br>and 04; these codes therefore<br>yield the same result.                     |                                                                                    |
| 04   | Read input<br>register   | Master reads one or more Modbus<br>registers from the device.<br>A maximum of 125 consecutive<br>registers can be read with 1<br>telegram: 1 register = 2 bytes | Read device parameters with read<br>access<br>Example:<br>Read totalizer value     |
|      |                          | The measuring device does<br>not make a distinction<br>between function codes 03<br>and 04; these codes therefore<br>yield the same result.                     |                                                                                    |

| Code | Name                                | Description                                                                                                    | Application                                                                                       |
|------|-------------------------------------|----------------------------------------------------------------------------------------------------|---------------------------------------------------------------------------------------------------|
| 06   | Write single<br>registers           | Master writes a new value to <b>one</b><br>Modbus register of the measuring<br>device.<br>Use function code 16 to write<br>multiple registers with just 1<br>telegram.                                                                          | Write only 1 device parameter<br>Example: reset totalizer                                         |
| 08   | Diagnostics                         | Master checks the communication<br>connection to the measuring device.<br>The following "Diagnostics codes"<br>are supported:<br>• Sub-function 00 = Return query<br>data (loopback test)<br>• Sub-function 02 = Return<br>diagnostics register |                                                                                                   |
| 16   | Write multiple<br>registers         | Master writes a new value to<br>multiple Modbus registers of the<br>device.<br>A maximum of 120 consecutive<br>registers can be written with 1<br>telegram.<br>If the required device<br>parameters are not available                           | Write multiple device parameters<br>Example:<br>• Mass flow unit<br>• Mass unit                   |
|      |                                     | as a group, yet must<br>nevertheless be addressed<br>with a single telegram, use<br>Modbus data map<br>$(\rightarrow \cong 34)$                                                                                                    |                                                                                                   |
| 23   | Read/Write<br>multiple<br>registers | Master reads and writes a<br>maximum of 118 Modbus registers<br>of the measuring device<br>simultaneously with 1 telegram.<br>Write access is executed <b>before</b><br>read access.                                                            | Write and read multiple device<br>parameters<br>Example:<br>• Read mass flow<br>• Reset totalizer |

Broadcast messages are only allowed with function codes 06, 16 and 23.

### 9.2.2 Register information

For an overview on Modbus-specific information of the individual device parameters, please refer to the additional document on Modbus RS485 register information  $( \rightarrow \square 76)$ 

### 9.2.3 Response time

Response time of the measuring device to the request telegram of the Modbus master: typically 3 to 5 ms  $\,$ 

### 9.2.4 Modbus data map

#### Function of the Modbus data map

The device offers a special memory area, the Modbus data map (for a maximum of 16 device parameters), to allow users to call up multiple device parameters via Modbus RS485 and not only individual device parameters or a group of consecutive device parameters.

Grouping of device parameters is flexible and the Modbus master can read or write to the entire data block simultaneously with a single request telegram.

### Structure of the Modbus data map

The Modbus data map consists of two data sets:

- Scan list: Configuration area The device parameters to be grouped are defined in a list in that their Modbus RS485
- register addresses are entered in the list. Data area

The measuring device reads out the register addresses entered in the scan list cyclically and writes the associated device data (values) to the data area.

For an overview of device parameters with their individual Modbus register address, please refer to the additional document on Modbus RS485 register information  $(\rightarrow \square 76)$ 

#### Scan list configuration

For configuration, the Modbus RS485 register addresses of the device parameters to be grouped must be entered in the scan list. Please note the following basic requirements of the scan list:

| Max. entries                | 16 device parameters                                                                                                    |
|-----------------------------|----------------------------------------------------------------------------------------------------|
| Supported device parameters | <ul><li>Only parameters with the following characteristics are supported:</li><li>Access type: read or write access</li><li>Data type: float or integer</li></ul> |

#### Configuring the scan list via FieldCare

Carried out using the operating menu of the measuring device: Expert  $\rightarrow$  Communication  $\rightarrow$  Modbus data map  $\rightarrow$  Scan list register 0 -15

| Scan list |                        |  |
|-----------|------------------------|--|
| No.       | Configuration register |  |
| 0         | Scan list register 0   |  |
|           |                        |  |
| 15        | Scan list register 15  |  |

#### Configuring the scan list via Modbus RS485

Carried out using register addresses 5001 - 5016

| Scan list | Scan list             |           |                        |  |  |  |  |
|-----------|-----------------------|-----------|------------------------|--|--|--|--|
| No.       | Modbus RS485 register | Data type | Configuration register |  |  |  |  |
| 0         | 5001                  | Integer   | Scan list register 0   |  |  |  |  |
|           |                       | Integer   |                        |  |  |  |  |
| 15        | 5016                  | Integer   | Scan list register 15  |  |  |  |  |

#### Reading out data via Modbus RS485

The Modbus master accesses the data area of the Modbus data map to read out the current values of the device parameters defined in the scan list.

| Master access to data area | Via register addresses 5051-5081 |
|----------------------------|----------------------------------|
|----------------------------|----------------------------------|

| Data area                      |                          |               |            |  |  |
|--------------------------------|--------------------------|---------------|------------|--|--|
| Device parameter value         | Modbus RS485<br>register | Data type*    | Access**   |  |  |
| Value of scan list register 0  | 5051                     | Integer/float | Read/write |  |  |
| Value of scan list register 1  | 5053                     | Integer/float | Read/write |  |  |
| Value of scan list register    |                          |               |            |  |  |
| Value of scan list register 15 | 5081                     | Integer/float | Read/write |  |  |

\* Data type depends on the device parameters entered in the scan list.\*\* Data access depends on the device parameters entered in the scan list. If the device parameter entered supports read and write access, the parameter can also be accessed via the data area.

# 10 Commissioning

# 10.1 Function check

Before commissioning the device, make sure that the post-installation and postconnection checks have been performed.

- "Post-installation check" checklist ( $\rightarrow \square$  19)
- "Post-connection check" checklist ( $\rightarrow \triangleq 27$ )

# 10.2 Establishing a connection via FieldCare

- For FieldCare connection ( $\rightarrow \square 31$ )
- For establishing a connection via FieldCare ( $\rightarrow \cong 31$ )
- For FieldCare user interface ( $\rightarrow \square 32$ )

# **10.3** Configuring the measuring device

The **Setup** menu with its submenus contains all the parameters needed for standard operation.

Structure of the "Setup" menu

| Setup → | System units                    | (→ 🖺 37) |
|---------|---------------------------------|----------|
|         | Select medium                   | (→ 🗎 40) |
|         | Communication                   | (→ 🖺 40) |
|         | Low flow cut off                | (→ 🖺 43) |
|         | Partially filled pipe detection | (→ 🗎 44) |

# 10.3.1 Defining the tag name

To enable fast identification of the measuring point within the system, you can enter a unique designation using the **Device tag** parameter and thus change the factory setting.

The number of characters displayed depends on the characters used.

For information on the tag name in the "FieldCare" operating tool (ightarrow [ightarrow 32)

## Navigation

"Setup" menu  $\rightarrow$  Advanced setup  $\rightarrow$  Device tag

## Parameter overview with brief description

| Parameter  | ParameterDescriptionUser entry          |                                                                                          | Factory setting |
|------------|-----------------------------------------|------------------------------------------------------------------------------------------|-----------------|
| Device tag | Enter the name for the measuring point. | Max. 32 characters, such as<br>letters, numbers or special<br>characters (e.g. @, %, /). | CNGmass         |

# 10.3.2 Setting the system units

In the **System units** submenu the units of all the measured values can be set.

| System units | $\rightarrow$ | Mass flow unit             |
|--------------|---------------|----------------------------|
|              |               | Mass unit                  |
|              |               | Volume flow unit           |
|              |               | Volume unit                |
|              |               | Corrected volume flow unit |
|              |               | Corrected volume unit      |
|              |               | Density unit               |
|              |               | Reference density unit     |
|              |               | Temperature unit           |
|              |               | Pressure unit              |

# Structure of the submenu

| Parameter                  | Description                                                                                                    | Selection        | Factory setting                                      |
|----------------------------|----------------------------------------------------------------------------------------------------|------------------|------------------------------------------------------|
| Mass flow unit             | Select mass flow unit.<br><i>Result</i><br>The selected unit applies for:<br>• Output<br>• Low flow cut off<br>• Simulation process variable       | Unit choose list | Country-specific:<br>• kg/h<br>• lb/min              |
| Mass unit                  | Select mass unit.<br><i>Result</i><br>The selected unit is taken from: <b>Mass flow</b><br><b>unit</b> parameter                                   | Unit choose list | Country-specific:<br>• kg<br>• lb                    |
| Volume flow unit           | Select volume flow unit.<br>Result<br>The selected unit applies for:<br>Output<br>Low flow cut off<br>Simulation process variable                  | Unit choose list | Country-specific:<br>• l/h<br>• gal/min (us)         |
| Volume unit                | Select volume unit.<br>Result<br>The selected unit is taken from: Volume<br>flow unit parameter                                                    | Unit choose list | Country-specific:<br>l<br>gal (us)                   |
| Corrected volume flow unit | Select corrected volume flow unit.<br><i>Result</i><br>The selected unit applies for:<br>Output<br>Low flow cut off<br>Simulation process variable | Unit choose list | Country-specific:<br>• NI/h<br>• Sft <sup>3</sup> /h |
| Corrected volume unit      | Select corrected volume unit.<br><b>Result</b><br>The selected unit is taken from: <b>Corrected</b><br><b>volume flow unit</b> parameter           | Unit choose list | Country-specific:<br>• NI<br>• Sft <sup>3</sup>      |

| Parameter              | Description                                                                                                    | Selection        | Factory setting                                          |
|------------------------|----------------------------------------------------------------------------------------------------|------------------|----------------------------------------------------------|
| Density unit           | Select density unit.<br><i>Result</i><br>The selected unit applies for:<br>• Output<br>• Simulation process variable<br>• Density adjustment (in <b>Expert</b> menu) | Unit choose list | Country-specific:<br>• kg/l<br>• lb/ft <sup>3</sup>      |
| Reference density unit | Select reference density unit.                                                                                                    | Unit choose list | kg/Nl                                                    |
| Temperature unit       | Select temperature unit.<br><i>Result</i><br>The selected unit applies for:<br>• Output<br>• Reference temperature<br>• Simulation process variable                  | Unit choose list | Country-specific:<br>• °C (Celsius)<br>• °F (Fahrenheit) |
| Pressure unit          | Select process pressure unit.                                                                                                    | Unit choose list | Country-specific:<br>• bar<br>• psi                      |

# 10.3.3 Selecting and setting the medium

The **Medium selection** submenu contains parameters that have to be configured for selecting and setting the medium.

## Navigation

"Setup" menu  $\rightarrow$  Select medium

| Select medium | $\rightarrow$ | Select medium                          |
|---------------|---------------|----------------------------------------|
|               |               | Select gas type                        |
|               |               | Reference sound velocity               |
|               |               | Temperature coefficient sound velocity |
|               |               | Pressure compensation                  |
|               |               | Pressure value                         |
|               |               | External pressure                      |

#### Parameter overview with brief description

| Parameter                              | Prerequsite                                                                                                    | Description                                                   | Selection / User<br>entry                                           | Factory setting |
|----------------------------------------|----------------------------------------------------------------------------------------------------|---------------------------------------------------------------|---------------------------------------------------------------------|-----------------|
| Select medium                          | -                                                                                                    | Select medium type.                                           | Gas                                                                 | Liquid          |
| Select gas type                        | The following option is<br>selected in the <b>Medium</b><br><b>selection</b> parameter:<br>Gas                 | Select measured gas type.                                     | Gas type choose list                                                | Methane CH4     |
| Reference sound velocity               | The following option is<br>selected in the <b>Select gas type</b><br>parameter:<br>Others                      | Enter sound velocity of gas at 0<br>°C (32 °F).               | 1 to<br>99 999.9999 m/s                                             | 0 m/s           |
| Temperature coefficient sound velocity | The following option is<br>selected in the <b>Select gas type</b><br>parameter:<br>Others                      | Enter temperature coefficient for the gas sound velocity.     | Positive floating-<br>point number                                  | 0 (m/s)/K       |
| Pressure compensation                  | The following option is<br>selected in the <b>Medium</b><br><b>selection</b> parameter:<br>Gas                 | Select pressure compensation type.                            | <ul><li> Off</li><li> Fixed value</li><li> External value</li></ul> | Off             |
| Pressure value                         | The following option is<br>selected in the <b>Pressure</b><br><b>compensation</b> parameter:<br>Fixed value    | Enter process pressure to be<br>used for pressure correction. | Positive floating-<br>point number                                  | 0 bar a         |
| External pressure                      | The following option is<br>selected in the <b>Pressure</b><br><b>compensation</b> parameter:<br>External value |                                                               | Positive floating-<br>point number                                  | 0 bar a         |

# 10.3.4 Configuring the communication interface

The **"Communication" submenu** guides you systematically through all the parameters that have to be configured for selecting and setting the communication interface.

#### Navigation

"Setup" menu  $\rightarrow$  Communication

## Structure of the submenu

| Communication | $\rightarrow$ | Bus address                |
|---------------|---------------|----------------------------|
|               |               | Baudrate                   |
|               |               | Data transfer mode         |
|               |               | Parity                     |
|               |               | Byte order                 |
|               |               | Assign diagnostic behavior |
|               |               | Failure mode               |

| Parameter          | Description                        | User entry / Selection                                                                                                    | Factory setting |
|--------------------|------------------------------------|----------------------------------------------------------------------------------------------------|-----------------|
| Bus address        | Enter device address.              | 1 to 247                                                                                                    | 247             |
| Baudrate           | Define data transfer speed.        | <ul> <li>1200 BAUD</li> <li>2400 BAUD</li> <li>4800 BAUD</li> <li>9600 BAUD</li> <li>19200 BAUD</li> <li>38400 BAUD</li> <li>57600 BAUD</li> <li>115200 BAUD</li> </ul>                                                      | 19200 BAUD      |
| Data transfer mode | Select data transfer mode.         | <ul> <li>ASCII<br/>Transmission of data in the<br/>form of readable ASCII<br/>characters. Error protection<br/>via LRC.</li> <li>RTU<br/>Transmission of data in<br/>binary form. Error protection<br/>via CRC16.</li> </ul> | RTU             |
| Parity             | Select parity bits.                | ASCII picklist<br>• 0 = even<br>• 1 = odd<br>RTU picklist<br>• 0 = even<br>• 1 = odd<br>• 2 = no parity bit/1 stop bit<br>• 3 = no parity bit/2 stop bits                                                                    | Even            |
| Byte order         | Select byte transmission sequence. | <ul> <li>0-1-2-3</li> <li>3-2-1-0</li> <li>1-0-3-2</li> <li>2-3-0-1</li> </ul>                                                                                                    | 1-0-3-2         |

| Parameter                  | Description                                                                                                 | User entry / Selection                                                       | Factory setting |
|----------------------------|----------------------------------------------------------------------------------------------------|------------------------------------------------------------------------------|-----------------|
| Assign diagnostic behavior | Select diagnostic behavior for MODBUS communication.                                                        | <ul><li>Off</li><li>Alarm or warning</li><li>Warning</li><li>Alarm</li></ul> | Alarm           |
| Failure mode               | Select measured value output behavior when<br>a diagnostic message occurs via Modbus<br>communication.      | <ul><li>NaN value</li><li>Last valid value</li></ul>                         | NaN value       |
|                            | This parameter operates in accordance with the option selected in the Assign diagnostic behavior parameter. |                                                                              |                 |
|                            | NaN: not a number                                                                                           |                                                                              |                 |

# 10.3.5 Configuring the low flow cut off

The **Low flow cut off** submenu contains parameters that must be configured for the configuration of low flow cut off.

#### Navigation

"Setup" menu  $\rightarrow$  Low flow cut off

| Low flow cut off | $\rightarrow$ | Assign process variable    |
|------------------|---------------|----------------------------|
|                  |               | On value low flow cutoff   |
|                  |               | Off value low flow cutoff  |
|                  |               | Pressure shock suppression |

| Parameter                  | Prerequsite                                                                                                    | Description                                                                          | Selection / User<br>entry                                                                     | Factory setting                                            |
|----------------------------|----------------------------------------------------------------------------------------------------|--------------------------------------------------------------------------------------|-----------------------------------------------------------------------------------------------|------------------------------------------------------------|
| Assign process variable    | -                                                                                                    | Select process variable for low flow cut off.                                        | <ul><li> Off</li><li> Mass flow</li><li> Volume flow</li><li> Corrected volume flow</li></ul> | Mass flow                                                  |
| On value low flow cutoff   | One of the following options is<br>selected in the <b>Assign process</b><br><b>variable</b> parameter:<br>• Mass flow<br>• Volume flow<br>• Corrected volume flow | Enter on value for low flow cut off.                                                 | Positive floating-<br>point number                                                            | For liquids: depends<br>on country and<br>nominal diameter |
| Off value low flow cutoff  | One of the following options is<br>selected in the <b>Assign process</b><br><b>variable</b> parameter:<br>• Mass flow<br>• Volume flow<br>• Corrected volume flow | Enter off value for low flow cut off.                                                | 0 to 100.0 %                                                                                  | 50 %                                                       |
| Pressure shock suppression | One of the following options is<br>selected in the <b>Assign process</b><br><b>variable</b> parameter:<br>• Mass flow<br>• Volume flow<br>• Corrected volume flow | Enter time frame for signal<br>suppression (= active pressure<br>shock suppression). | 0 to 100 s                                                                                    | 0 s                                                        |

# **10.3.6** Configuring the partial filled pipe detection

The **Partially filled pipe detection** submenu contains parameters that have to be set for configuring empty pipe detection.

## Navigation

"Setup" menu  $\rightarrow$  Partially filled pipe detection

| Partially filled pipe detection | $\rightarrow$ | Assign process variable                  |
|---------------------------------|---------------|------------------------------------------|
|                                 |               | Low value partial filled pipe detection  |
|                                 |               | High value partial filled pipe detection |
|                                 |               | Response time part. filled pipe detect.  |

| Parameter                                   | Prerequsite                                                                                                    | Description                                                                                  | Selection / User<br>entry                                          | Factory setting                                               |
|---------------------------------------------|----------------------------------------------------------------------------------------------------|----------------------------------------------------------------------------------------------|--------------------------------------------------------------------|---------------------------------------------------------------|
| Assign process variable                     | -                                                                                                    | Select process variable for partially filled pipe detection.                                 | <ul><li> Off</li><li> Density</li><li> Reference density</li></ul> | Off                                                           |
| Low value partial filled pipe<br>detection  | One of the following options is<br>selected in the <b>Assign process</b><br><b>variable</b> parameter:<br>• Density<br>• Reference density | Enter lower limit value for<br>deactivating partialy filled pipe<br>detection.               | Signed floating-point<br>number                                    | Country-dependent:<br>• 0.2 kg/l<br>• 12.5 lb/ft <sup>3</sup> |
| High value partial filled pipe<br>detection | One of the following options is<br>selected in the <b>Assign process</b><br><b>variable</b> parameter:<br>• Density<br>• Reference density | Enter upper limit value for<br>deactivating partialy filled pipe<br>detection.               | Signed floating-point<br>number                                    | Country-dependent:<br>• 6 kg/l<br>• 374.6 lb/ft <sup>3</sup>  |
| Response time part. filled pipe<br>detect.  | One of the following options is<br>selected in the <b>Assign process</b><br><b>variable</b> parameter:<br>• Density<br>• Reference density | Enter time before diagnostic<br>message is displayed for<br>partially filled pipe detection. | 0 to 100 s                                                         | 1 s                                                           |

# **10.4** Advanced settings

The **Advanced setup** submenu with its submenus contains parameters for specific settings.

## Navigation

"Setup" menu  $\rightarrow$  Advanced setup

## Overview of the parameters and submenus in the "Advanced setup" submenu:

Taking the example of the Web browser

| Advanced setup | $\rightarrow$ | Define access code |                   |          |
|----------------|---------------|--------------------|-------------------|----------|
|                |               |                    | Calculated values | (→ 🖺 45) |
|                |               |                    | Sensor adjustment | (→ 🖺 46) |
|                |               |                    | Totalizer1 to 3   | (→ 🖺 46) |

# 10.4.1 Calculated values

The **Calculated values** submenu contains parameters for calculating the corrected volume flow.

## Navigation

 $"Setup" menu \rightarrow Advanced setup \rightarrow Calculated values$ 

Structure of the submenu

| Calculated values |                                   |               |                                   |
|-------------------|-----------------------------------|---------------|-----------------------------------|
|                   | Corrected volume flow calculation | $\rightarrow$ | Corrected volume flow calculation |
|                   |                                   |               | External reference density        |
|                   |                                   |               | Fixed reference density           |
|                   |                                   |               | Reference temperature             |
|                   |                                   |               | Linear expansion coefficient      |
|                   |                                   |               | Square expansion coefficient      |

| Parameter                         | Prerequsite | Description                                                               | Selection / User<br>entry                                                                                                    | Factory setting                 |
|-----------------------------------|-------------|---------------------------------------------------------------------------|----------------------------------------------------------------------------------------------------|---------------------------------|
| Corrected volume flow calculation | _           | Select reference density for<br>calculating the corrected<br>volume flow. | <ul> <li>Fixed reference<br/>density</li> <li>Calculated<br/>reference density</li> <li>Reference density<br/>by API table 53</li> <li>External reference<br/>density</li> </ul> | Calculated reference<br>density |
| External reference density        | -           | Shows external reference density.                                         | Floating point<br>number with sign                                                                                                    | 0 kg/Nl                         |

| Parameter                    | Prerequsite                                                                                                    | Description                                                                                                    | Selection / User<br>entry          | Factory setting |
|------------------------------|----------------------------------------------------------------------------------------------------|----------------------------------------------------------------------------------------------------|------------------------------------|-----------------|
| Fixed reference density      | The following option is<br>selected in the <b>Corrected</b><br><b>volume flow calculation</b><br>parameter:<br>Fixed reference density      | Enter fixed value for reference density.                                                                                                    | Positive floating-<br>point number | 0.001 kg/Nl     |
| Reference temperature        | The following option is<br>selected in the <b>Corrected</b><br><b>volume flow calculation</b><br>parameter:<br>Calculated reference density | Enter reference temperature<br>for calculating the reference<br>density.                                                                                        | -273.15 to 99 999 °C               | 20 °C           |
| Linear expansion coefficient | The following option is<br>selected in the <b>Corrected</b><br><b>volume flow calculation</b><br>parameter:<br>Calculated reference density | Enter linear, medium-specific<br>expansion coefficient for<br>calculating the reference<br>density.                                                             | Signed floating-point<br>number    | 0.0             |
| Square expansion coefficient | -                                                                                                    | For media with a non-linear<br>expansion pattern: enter the<br>quadratic, medium-specific<br>expansion coefficient for<br>calculating the reference<br>density. | Signed floating-point<br>number    | 0.0             |

# 10.4.2 Carrying out a sensor adjustment

The **Sensor adjustment** submenu contains parameters that pertain to the functionality of the sensor.

## Navigation

"Setup" menu  $\rightarrow$  Advanced setup  $\rightarrow$  Sensor adjustment

*Structure of the submenu* 

| Sensor adjustment | $\rightarrow$ | Installation direction | ÷             |                               |
|-------------------|---------------|------------------------|---------------|-------------------------------|
|                   |               | Zero point adjustment  | $\rightarrow$ | Zero point adjustment control |
|                   |               |                        |               | Progress                      |
|                   |               |                        |               |                               |

## Parameter overview with brief description

| Parameter                     | Description                                                                   | Selection / User interface                                                                 | Factory setting         |
|-------------------------------|-------------------------------------------------------------------------------|--------------------------------------------------------------------------------------------|-------------------------|
| Installation direction        | Set sign of flow direction to match the direction of the arrow on the sensor. | <ul><li>Flow in arrow direction</li><li>Flow against arrow direction</li></ul>             | Flow in arrow direction |
| Zero point adjustment control | Start zero point adjustment.                                                  | <ul> <li>Cancel</li> <li>Busy</li> <li>Zero point adjust failure</li> <li>Start</li> </ul> | Cancel                  |
| Progress                      | Shows the progress of the process.                                            | 0 to 100 %                                                                                 | 0 %                     |

# 10.4.3 Configuring the totalizer

In the **"Totalizer 1 to 3" submenu** the individual totalizers can be configured.

## Navigation

"Setup" menu  $\rightarrow$  Advanced setup  $\rightarrow$  Totalizer 1 to 3

| Totalizer 1 to 3 | $\rightarrow$ | Assign process variable  |
|------------------|---------------|--------------------------|
|                  |               | Mass unit                |
|                  |               | Volume unit              |
|                  |               | Corrected volume unit    |
|                  |               | Totalizer operation mode |
|                  |               | Failure mode             |

#### Parameter overview with brief description

| Parameter                | Description                                   | Selection                                                                                                    | Factory setting |
|--------------------------|-----------------------------------------------|----------------------------------------------------------------------------------------------------|-----------------|
| Assign process variable  | Select process variable for totalizer.        | <ul> <li>Off</li> <li>Mass flow</li> <li>Volume flow</li> <li>Corrected volume flow</li> <li>Target mass flow</li> <li>Carrier mass flow</li> </ul> | Mass flow       |
| Mass unit                | Select mass unit.                             | Unit choose list                                                                                                    | kg              |
| Volume unit              | Select volume unit.                           | Unit choose list                                                                                                    | m <sup>3</sup>  |
| Corrected volume unit    | Select corrected volume unit.                 | Unit choose list                                                                                                    | Nm <sup>3</sup> |
| Totalizer operation mode | Select totalizer calculation mode.            | <ul><li>Net flow total</li><li>Forward flow total</li><li>Reverse flow total</li></ul>                                                              | Net flow total  |
| Failure mode             | Define totalizer behavior in alarm condition. | <ul><li>Stop</li><li>Actual value</li><li>Last valid value</li></ul>                                                                                | Stop            |

# 10.5 Simulation

The **"Simulation" submenu** enables you to simulate, without a real flow situation, various process variables in the process and the device alarm mode and to verify downstream signal chains (switching valves or closed-control loops).

## Navigation

"Diagnostics" menu  $\rightarrow$  Simulation

| Simulation | $\rightarrow$ | Assign simulation process variable |
|------------|---------------|------------------------------------|
|            |               | Value process variable             |
|            |               | Simulation device alarm            |
|            |               | Simulation diagnostic event        |

| Parameter                          | Prerequsite                                                                                             | Description                                                                                                    | Selection / User<br>entry                                                                                                    | Factory setting |
|------------------------------------|----------------------------------------------------------------------------------------------------|----------------------------------------------------------------------------------------------------|----------------------------------------------------------------------------------------------------|-----------------|
| Assign simulation process variable |                                                                                                    | Select a process variable for<br>the simulation process that is<br>activated.                                                                                                    | <ul> <li>Off</li> <li>Mass flow</li> <li>Volume flow</li> <li>Corrected volume flow</li> <li>Density</li> <li>Reference density</li> <li>Temperature</li> <li>Dynamic viscosity</li> <li>Kinematic viscosity</li> <li>Temp.<br/>compensated<br/>dynamic viscosity</li> <li>Temp.<br/>compensated<br/>kinematic viscosity</li> <li>Concentration</li> <li>Target mass flow</li> <li>Carrier mass flow</li> </ul> | Off             |
| Value process variable             | A process variable is selected<br>in the <b>Assign simulation</b><br><b>process variable</b> parameter. | Enter the simulation value for the selected process variable.                                                                                                    | Signed floating-point<br>number                                                                                                    | 0               |
| Simulation device alarm            | -                                                                                                    | Switch the device alarm on and off.                                                                                                    | <ul><li>Off</li><li>On</li></ul>                                                                                                    | Off             |
| Simulation diagnostic event        | _                                                                                                    | Switch simulation of the<br>diagnostic event on and off.<br>For the simulation, you can<br>choose from the diagnostic<br>events of the category selected<br>in the <b>Diagnostic event</b><br><b>category</b> parameter. | <ul> <li>Off</li> <li>Picklist<br/>Diagnostic events<br/>(depends on the<br/>selected category)</li> </ul>                                                                                                    | Off             |

## Parameter overview with brief description

# **10.6** Protecting settings from unauthorized access

The following option exists for protecting the configuration of the measuring device from unintentional modification after commissioning: Write protection via write protection switch

# **10.6.1** Write protection via write protection switch

The write protection switch makes it possible to block write access to the entire operating menu with the exception of the following parameters:

- External pressure
- External temperature
- Reference density
- All parameters for configuring the totalizer

The parameter values are now read only and cannot be edited any more:

- Via service interface (CDI)
- Via Modbus RS485

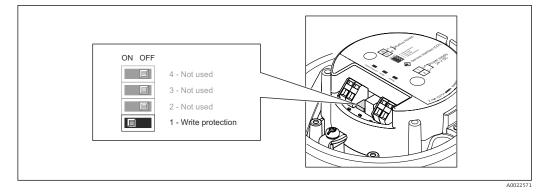

- 1. Depending on the housing version, loosen the securing clamp or fixing screw of the housing cover.
- 2. Depending on the housing version, unscrew or open the housing cover.
- 3. Setting the write protection switch on the main electronics module to the ON position enables the hardware write protection. Setting the write protection switch on the main electronics module to the OFF position (factory setting) disables the hardware write protection.
  - If hardware write protection is enabled: the Locking status parameter displays the Hardware locked option(→ B 50); if disabled, the Locking status parameter does not display any option (→ B 50)
- 4. Reverse the removal procedure to reassemble the transmitter.

# 11 Operation

# 11.1 Reading device locking status

The write protection types that are currently active can be determined using the **Locking status** parameter.

# Navigation

"Operation" menu  $\rightarrow$  Locking status

Function scope of "Locking status" parameter

| Options            | Description                                                                                                    |
|--------------------|----------------------------------------------------------------------------------------------------|
| Hardware locked    | The locking switch (DIPswitch) for locking the hardware is activated on the main electronic module. This prevents write access to the parameters ( $\rightarrow \textcircled{B} 48$ ).                                                 |
| Temporarily locked | Due to internal processing in the device (e.g. up-/downloading of data, reset), write access to the parameters is blocked for a short time. Once the internal processing has been completed, the parameters can be changed once again. |

# 11.2 Reading measured values

Using the **Measured values** submenu , it is possible to read all the measured values.

"Diagnostics" menu → Measured values

# 11.2.1 Process variables

The **Process variables** submenu contains all the parameters needed to display the current measured values for every process variable.

## Navigation

"Diagnostics" menu  $\rightarrow$  Measured values  $\rightarrow$  Process variables

| Process variables | Mass flow             |
|-------------------|-----------------------|
|                   | Volume flow           |
|                   | Corrected volume flow |
|                   | Density               |
|                   | Reference density     |
|                   | Temperature           |
|                   | Pressure value        |

| Parameter             | Description                                              | User interface               | Factory setting |
|-----------------------|----------------------------------------------------------|------------------------------|-----------------|
| Mass flow             | Displays the volume flow currently measured.             | Signed floating-point number | 1 kg/h          |
| Volume flow           | Displays the mass flow currently calculated.             | Signed floating-point number |                 |
| Corrected volume flow |                                                          | Signed floating-point number | 1 Nl/h          |
| Density               | Displays the corrected volume flow currently calculated. | Signed floating-point number |                 |

| Parameter         | Description                                                 | User interface               | Factory setting |
|-------------------|-------------------------------------------------------------|------------------------------|-----------------|
| Reference density | Displays the saturated steam pressure currently calculated. | Signed floating-point number |                 |
| Temperature       |                                                             | Signed floating-point number | 1 °C            |
| Pressure value    | Displays either a fixed or external pressure value.         | Signed floating-point number |                 |

# 11.2.2 Totalizer

The **"Totalizer" submenu** contains all the parameters needed to display the current measured values for every totalizer.

#### Navigation

"Diagnostics" menu  $\rightarrow$  Measured values  $\rightarrow$  Totalizer

#### Structure of the submenu

| Totalizer | $\rightarrow$ | Totalizer value    |
|-----------|---------------|--------------------|
|           |               | Totalizer overflow |

#### Parameter overview with brief description

| Parameter          | Prerequsite                                                                                                    | Description                                   | User interface                  | Factory setting |
|--------------------|----------------------------------------------------------------------------------------------------|-----------------------------------------------|---------------------------------|-----------------|
| Totalizer value    | In the <b>Assign process variable</b><br>parameter of <b>Totalizer 1 to 3</b><br>submenu one of the following<br>options is selected:<br>• Volume flow<br>• Mass flow<br>• Corrected volume flow | Displays the current totalizer counter value. | Signed floating-point<br>number | 0 kg            |
| Totalizer overflow | In the <b>Assign process variable</b><br>parameter of <b>Totalizer 1 to 3</b><br>submenu one of the following<br>options is selected:<br>• Volume flow<br>• Mass flow<br>• Corrected volume flow | Displays the current totalizer overflow.      | -32 000.0 to<br>32 000.0        | 0               |

# 11.3 Adapting the measuring device to the process conditions

The following are available for this purpose:

• Basic settings using the **Setup** menu( $\rightarrow \cong 37$ )

• Advanced settings using the **Advanced setup** submenu( $\rightarrow \square 45$ )

# 11.4 Performing a totalizer reset

In the **Operation** submenu the totalizers are reset:

- Control Totalizer
- Reset all totalizers

## Function scope of "Control Totalizer " parameter

| Options           | Description                                                                                                    |
|-------------------|----------------------------------------------------------------------------------------------------|
| Totalize          | The totalizer is started.                                                                                                   |
| Reset + hold      | The totaling process is stopped and the totalizer is reset to 0.                                                            |
| Preset + hold     | The totaling process is stopped and the totalizer is set to its defined start value from the <b>Preset value</b> parameter. |
| Reset + totalize  | The totalizer is reset to 0 and the totaling process is restarted.                                                          |
| Preset + totalize | The totalizer is set to the defined start value in <b>Preset value</b> parameterand the totaling process is restarted.      |

## Function scope of "Reset all totalizers" parameter

| Options          | Description                                                                                                    |
|------------------|----------------------------------------------------------------------------------------------------|
| Reset + totalize | Resets all totalizers to 0 and restarts the totaling process. This deletes all the flow values previously totalized. |

## Navigation

"Operation" menu  $\rightarrow$  Operation

## Structure of the submenu

| Operation | $\rightarrow$ | Control Totalizer    |
|-----------|---------------|----------------------|
|           |               | Preset value         |
|           |               | Reset all totalizers |

| Parameter            | Description                          | Selection / User entry                                                                                                    | Factory setting |
|----------------------|--------------------------------------|----------------------------------------------------------------------------------------------------|-----------------|
| Control Totalizer    | Control totalizer value.             | <ul> <li>Totalize</li> <li>Reset + hold</li> <li>Preset + hold</li> <li>Reset + totalize</li> <li>Preset + totalize</li> </ul> | Totalize        |
| Preset value         | Specify start value for totalizer.   | Signed floating-point number                                                                                                   | 0 kg            |
| Reset all totalizers | Reset all totalizers to 0 and start. | <ul><li>Cancel</li><li>Reset + totalize</li></ul>                                                                              | Cancel          |

# 12 Diagnostics and troubleshooting

# 12.1 General troubleshooting

#### For output signals

| Problem                                                                         | Possible causes                                                    | Remedy                                                                                                    |
|---------------------------------------------------------------------------------|--------------------------------------------------------------------|----------------------------------------------------------------------------------------------------|
| Green power LED on the main<br>electronics module of the<br>transmitter is dark | Supply voltage does not match that specified on the nameplate.     | Apply the correct supply voltage $(\rightarrow \textcircled{B} 24)$ .                                                                   |
| Green power LED on the main<br>electronics module of the<br>transmitter is dark | Power supply cable connected incorrectly                           | Check the terminal assignment .                                                                                                    |
| Green power LED on Safety Barrier<br>Promass 100 is dark                        | Supply voltage does not match that specified on the nameplate.     | Apply the correct supply voltage $(\rightarrow \textcircled{B} 24)$ .                                                                   |
| Green power LED on Safety Barrier<br>Promass 100 is dark                        | Power supply cable connected incorrectly                           | Check the terminal assignment $(\rightarrow \square 23)$ .                                                                              |
| Device measures incorrectly.                                                    | Configuration error or device is operated outside the application. | <ol> <li>Check and correct parameter<br/>configuration.</li> <li>Observe limit values specified in<br/>the "Technical Data".</li> </ol> |

#### For access

| Problem                             | Possible causes                                                                         | Remedy                                                                                                    |
|-------------------------------------|-----------------------------------------------------------------------------------------|----------------------------------------------------------------------------------------------------|
| No write access to parameters       | Hardware write protection enabled                                                       | Set the write protection switch on the main electronics module to the OFF position ( $\rightarrow \textcircled{B} 48$ ). |
| No connection via Modbus RS485      | Modbus RS485 bus cable connected incorrectly                                            | Check the terminal assignment .                                                                                          |
| No connection via Modbus RS485      | Modbus RS485 cable incorrectly terminated                                               | Check terminating resistor $(\rightarrow \square 26)$ .                                                                  |
| No connection via Modbus RS485      | Incorrect settings for the communication interface                                      | Check the Modbus RS485 configuration ( $\rightarrow \square$ 40).                                                        |
| No connection via service interface | Incorrect configuration of USB<br>interface on PC or driver not<br>installed correctly. | Observe the documentation for the<br>Commubox.<br>FXA291: Document<br>"Technical Information"<br>TI00405C                |

# 12.2 Diagnostic information via light emitting diodes

# 12.2.1 Transmitter

Various light emitting diodes (LEDs) on the main electronics module of the transmitter provide information on device status.

| LED   | Color                                | Meaning                                                      |
|-------|--------------------------------------|--------------------------------------------------------------|
| Power | Off Supply voltage is off or too low |                                                              |
|       | Green                                | Supply voltage is ok                                         |
| Alarm | Off Device status is ok              |                                                              |
|       | Flashing red                         | A device error of diagnostic behavior "Warning" has occurred |

| LED           | Color          | Meaning                                                                                                    |  |
|---------------|----------------|----------------------------------------------------------------------------------------------------|--|
|               | Red            | <ul><li>A device error of diagnostic behavior "Alarm" has occurred</li><li>Boot loader is active</li></ul> |  |
| Communication | Flashing white | Modbus RS485 communication is active                                                                       |  |

# 12.2.2 Safety Barrier Promass 100

Various light emitting diodes (LEDs) on the Safety Barrier Promass 100 provide status information.

| LED           | Color                                 | Color                                 |  |
|---------------|---------------------------------------|---------------------------------------|--|
| Power         | Off Supply voltage is off or too low. |                                       |  |
|               | Green                                 | Supply voltage is ok.                 |  |
| Communication | Flashing white                        | Modbus RS485 communication is active. |  |

# 12.3 Diagnostic information in FieldCare

# 12.3.1 Diagnostic options

Any faults detected by the measuring device are displayed on the home page of the operating tool once the connection has been established.

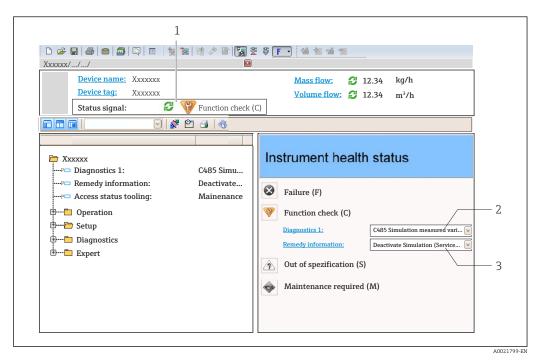

1 Status area with status signal

- 2 Diagnostic informatio ( $\rightarrow$  🗎 55)n
- 3 Remedial measures with Service ID

Furthermore, diagnostic events that have occurred can be viewed in the **Diagnostics** menu:

- Via parameters
- Via submenu ( $\rightarrow \boxtimes 59$ )

## Status signals

The status signals provide information on the state and reliability of the device by categorizing the cause of the diagnostic information (diagnostic event).

| Symbol   | Meaning                                                                                                    |
|----------|----------------------------------------------------------------------------------------------------|
| A0017271 | Failure<br>A device error has occurred. The measured value is no longer valid.                                                                    |
| A0017278 | <b>Function check</b><br>The device is in service mode (e.g. during a simulation).                                                                |
| A0017277 | <b>Out of specification</b><br>The device is operated:<br>Outside its technical specification limits (e.g. outside the process temperature range) |
| A0017276 | Maintenance required<br>Maintenance is required. The measured value is still valid.                                                               |

The status signals are categorized in accordance with VDI/VDE 2650 and NAMUR Recommendation NE 107.

## **Diagnostic information**

The fault can be identified using the diagnostic information. The short text helps you by providing information about the fault.

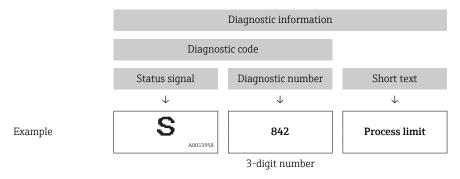

# 12.3.2 Calling up remedy information

Remedy information is provided for every diagnostic event to ensure that problems can be rectified quickly:

- On the home page Remedy information is displayed in a separate field below the diagnostics information.
- In the **Diagnostics** menu
   Remedy information can be called up in the working area of the user interface.

The user is in the **Diagnostics** menu.

1. Call up the desired parameter.

- 2. On the right in the working area, mouse over the parameter.
  - ← A tool tip with remedy information for the diagnostic event appears.

# 12.4 Diagnostic information via communication interface

# 12.4.1 Reading out diagnostic information

Diagnostic information can be read out via Modbus RS485 register addresses.

- Via register address 6821 (data type = string): diagnosis code, e.g. F270
- Via register address 6859 (data type = integer): diagnosis number, e.g. 270

For an overview of diagnostic events with diagnosis number and diagnosis code  $(\rightarrow \cong 57)$ 

# 12.4.2 Configuring error response mode

Error response mode for Modbus RS485 communication can be configured in the **Communication** submenu using 2 parameters.

#### Navigation path

"Setup" menu → Communication

Parameter overview with brief description

| Parameter                     | Description                                                                                                    | Options                                                                             | Factory setting |
|-------------------------------|----------------------------------------------------------------------------------------------------|-------------------------------------------------------------------------------------|-----------------|
| Assign diagnostic<br>behavior | Select diagnostic behavior<br>for MODBUS<br>communication.                                                                       | <ul><li>Off</li><li>Alarm or warning</li><li>Warning</li><li>Alarm</li></ul>        | Alarm           |
| Failure mode                  | Select measured value<br>output behavior when a<br>diagnostic message occurs<br>via Modbus<br>communication.                     | <ul> <li>NaN value</li> <li>Last valid value</li> <li>NaN = not a number</li> </ul> | NaN value       |
|                               | This parameter<br>operates in<br>accordance with the<br>option selected in<br>the Assign<br>diagnostic<br>behavior<br>parameter. |                                                                                     |                 |

# 12.5 Adapting the diagnostic information

# 12.5.1 Adapting the diagnostic behavior

Each item of diagnostic information is assigned a specific diagnostic behavior at the factory. The user can change this assignment for certain diagnostics information in the **Diagnostic behavior** submenu.

"Expert" menu  $\rightarrow$  System  $\rightarrow$  Diagnostic handling  $\rightarrow$  Diagnostic behavior

You can assign the following options to the diagnostic number as the diagnostic behavior:

| Options            | Description                                                                                                    |
|--------------------|----------------------------------------------------------------------------------------------------|
| Alarm              | Measurement is interrupted. Measured value output via Modbus RS485 and totalizers assume the defined alarm condition. A diagnostic message is generated.                                |
| Warning            | Measurement is resumed. Measured value output via Modbus RS485 and totalizers are not affected. A diagnostic message is generated.                                                      |
| Logbook entry only | The device continues to measure. The diagnostic message is entered in the Event logbook (events list) submenu only and is not displayed in alternation with the measured value display. |
| Off                | The diagnostic event is ignored, and no diagnostic message is generated or entered.                                                                                                    |

# 12.6 Overview of diagnostic information

| Diagnostic<br>number | Short text               | Repairing action                                                                                                    | Status<br>signal<br>from the<br>factory | Diagnostic<br>behaviour<br>from the<br>factory |
|----------------------|--------------------------|----------------------------------------------------------------------------------------------------|-----------------------------------------|------------------------------------------------|
| Diagnostic of s      | ensor                    | 1                                                                                                    |                                         |                                                |
| 022                  | Sensor temperature       | 1.Change main electronic<br>module<br>2.Change sensor                                                                       | F                                       | Alarm                                          |
| 044                  | Sensor drift             | 1.Check or change main<br>electronics<br>2.Change sensor                                                                    | S                                       | Alarm <sup>1)</sup>                            |
| 046                  | Sensor limit             | 1. Inspect sensor<br>2. Check process condition                                                                             | S                                       | Alarm <sup>1)</sup>                            |
| 062                  | Sensor connection        | 1.Change main electronic<br>module<br>2.Change sensor                                                                       | F                                       | Alarm                                          |
| 082                  | Data storage             | 1. Check module connections<br>2. Contact service                                                                           | F                                       | Alarm                                          |
| 083                  | Memory content           | 1. Restart device<br>2. Contact service                                                                                     | F                                       | Alarm                                          |
| 144                  | Measuring error too high | 1. Check or change sensor<br>2. Check process conditions                                                                    | F                                       | Alarm <sup>1)</sup>                            |
| 190                  | Special event 1          | Contact service                                                                                                    | F                                       | Alarm                                          |
| 191                  | Special event 5          | Contact service                                                                                                    | F                                       | Alarm                                          |
| 192                  | Special event 9          | Contact service                                                                                                    | F                                       | Alarm <sup>1)</sup>                            |
| Diagnostic of e      | lectronic                |                                                                                                    | 1                                       |                                                |
| 242                  | Software incompatible    | 1. Check software<br>2. Flash or change main<br>electronics module                                                          | F                                       | Alarm                                          |
| 270                  | Main electronic failure  | Change main electronic module                                                                                               | F                                       | Alarm                                          |
| 271                  | Main electronic failure  | 1. Restart device<br>2. Change main electronic<br>module                                                                    | F                                       | Alarm                                          |
| 272                  | Main electronic failure  | 1. Restart device<br>2. Contact service                                                                                     | F                                       | Alarm                                          |
| 273                  | Main electronic failure  | Change electronic                                                                                                    | F                                       | Alarm                                          |
| 274                  | Main electronic failure  | Change electronic                                                                                                    | S                                       | Warning <sup>1)</sup>                          |
| 311                  | Electronic failure       | 1. Reset device 2. Contact service                                                                                          | F                                       | Alarm                                          |
| 390                  | Special event 2          | Contact service                                                                                                    | F                                       | Alarm                                          |
| 391                  | Special event 6          | Contact service                                                                                                    | F                                       | Alarm                                          |
| 392                  | Special event 10         | Contact service                                                                                                    | F                                       | Alarm <sup>1)</sup>                            |
| Diagnostic of c      | onfiguration             |                                                                                                    |                                         |                                                |
| 410                  | Data transfer            | 1. Check connection<br>2. Retry data transfer                                                                               | F                                       | Alarm                                          |
| 411                  | Up-/download active      | Up-/download active, please wait                                                                                            | С                                       | Warning                                        |
| 438                  | Dataset                  | <ol> <li>Check data set file</li> <li>Check device configuration</li> <li>Up- and download new<br/>configuration</li> </ol> | М                                       | Warning                                        |

| Diagnostic<br>number | Short text                   | Repairing action                                                                             | Status<br>signal<br>from the<br>factory | Diagnostic<br>behaviour<br>from the<br>factory |
|----------------------|------------------------------|----------------------------------------------------------------------------------------------|-----------------------------------------|------------------------------------------------|
| 453                  | Flow override                | Deactivate flow override                                                                     | С                                       | Warning                                        |
| 484                  | Simulation failure mode      | Deactivate simulation                                                                        | С                                       | Alarm                                          |
| 485                  | Simulation measured variable | Deactivate simulation                                                                        | С                                       | Warning                                        |
| 590                  | Special event 3              | Contact service                                                                              | М                                       | Alarm                                          |
| 591                  | Special event 7              | Contact service                                                                              | М                                       | Alarm                                          |
| 592                  | Special event 11             | Contact service                                                                              | М                                       | Alarm <sup>1)</sup>                            |
| Diagnostic of pr     | ocess                        |                                                                                              |                                         |                                                |
| 830                  | Ambient temperature          | Reduce ambient temp. around the sensor housing                                               | S                                       | Warning                                        |
| 831                  | Ambient temperature          | Increase ambient temp. around the sensor housing                                             | S                                       | Warning                                        |
| 832                  | Ambient temperature          | Reduce ambient temperature                                                                   | S                                       | Warning <sup>1)</sup>                          |
| 833                  | Ambient temperature          | Increase ambient temperature                                                                 | S                                       | Warning <sup>1)</sup>                          |
| 834                  | Process temperature          | Reduce process temperature                                                                   | S                                       | Warning <sup>1)</sup>                          |
| 835                  | Process temperature          | Increase process temperature                                                                 | S                                       | Warning <sup>1)</sup>                          |
| 843                  | Process limit                | Check process conditions                                                                     | S                                       | Warning                                        |
| 862                  | Partly filled pipe           | 1.Check for gas in process<br>2. Adjust detection limits                                     | S                                       | Warning                                        |
| 910                  | Tubes not oscillating        | 1. Check electronic<br>2. Inspect sensor                                                     | F                                       | Alarm                                          |
| 912                  | Inhomogeneous                | 1. Check process cond.<br>2. Increase system pressure                                        | S                                       | Warning <sup>1)</sup>                          |
| 913                  | Inhomogeneous                | <ol> <li>Check process conditions</li> <li>Check electronic modules or<br/>sensor</li> </ol> | S                                       | Alarm <sup>1)</sup>                            |
| 944                  | Monitoring failed            | Check process conditions for<br>Heartbeat Monitoring                                         | S                                       | Warning <sup>1)</sup>                          |
| 990                  | Special event 4              | Contact service                                                                              | F                                       | Alarm                                          |
| 991                  | Special event 8              | Contact service                                                                              | F                                       | Alarm                                          |
| 992                  | Special event 12             | Contact service                                                                              | F                                       | Alarm <sup>1)</sup>                            |

1) Diagnostic status is changeable.

# 12.7 Pending diagnostic events

The **Diagnostics** menu allows the user to view the current diagnostic event and the previous diagnostic event separately.

To call up the measures to rectify a diagnostic event: Via "FieldCare" operating tool ( $\rightarrow \cong 55$ )

Other pending diagnostic events can be displayed in the **Diagnostic list** submenu( $\rightarrow \cong 59$ )

# Navigation

"Diagnostics" menu

### Structure of the submenu

| Diagnostics | $\rightarrow$ | Actual diagnostics   |
|-------------|---------------|----------------------|
|             |               | Previous diagnostics |

#### Parameter overview with brief description

| Parameter            | Prerequsite                                | Description                                                                                                    | User interface                                                              | Factory setting |
|----------------------|--------------------------------------------|----------------------------------------------------------------------------------------------------|-----------------------------------------------------------------------------|-----------------|
| Actual diagnostics   | 1 diagnostic event has<br>occurred.        | Displays the current diagnostic<br>event along with the<br>diagnostic information.<br>If two or more messages<br>occur simultaneously,<br>the message with the<br>highest priority is shown<br>on the display. | Symbol for diagnostic<br>behavior, diagnostic<br>code and short<br>message. | _               |
| Previous diagnostics | 2 diagnostic events have already occurred. | Displays the diagnostic event<br>that occurred prior to the<br>current diagnostic event along<br>with the diagnostic<br>information.                                                                           | Symbol for diagnostic<br>behavior, diagnostic<br>code and short<br>message. | -               |

#### **Diagnostic list** 12.8

In the **Diagnostic list** submenu, up to 5 currently pending diagnostic events can be displayed along with the related diagnostic information. If more than 5 diagnostic events are pending, the events with the highest priority are shown on the display.

## Navigation path

Diagnostics menu→Diagnostic list submenu

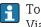

To call up the measures to rectify a diagnostic event: Via "FieldCare" operating tool ( $\rightarrow \square 55$ )

#### 12.9 Event logbook

#### 12.9.1 **Event history**

A chronological overview of the event messages that have occurred is provided in the events list which contains a maximum of 20 message entries. This list can be displayed via FieldCare if necessary.

#### Navigation path

Event list:  $\mathbf{F} \rightarrow$  Tool box $\rightarrow$  Additional functions

For information on the event list, see the FieldCare user interface l H

This event history includes entries for:

- Diagnostic events ( $\rightarrow \square 57$ )
- Information events ( $\rightarrow \triangleq 60$ )

In addition to the operation time of its occurrence and possible troubleshooting measures, each event is also assigned a symbol that indicates whether the event has occurred or is ended:

- Diagnostic event
  - ⊕: Event has occurred
  - 🕒: Event has ended
- Information event
  - ⊕: Event has occurred

To call up the measures to rectify a diagnostic event:

Via "FieldCare" operating tool ( $\rightarrow \square 55$ )

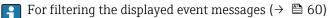

# 12.9.2 Filtering the event logbook

Using the **Filter options** parameter, you can define which category of event messages is displayed in the **Events list** submenu.

## Navigation path

"Diagnostics" menu  $\rightarrow$  Event logbook  $\rightarrow$  Filter options

# Filter categories

- All
- Failure (F)
- Function check (C)
- Out of specification (S)
- Maintenance required (M)
- Information (I)

# 12.9.3 Overview of information events

Unlike a diagnostic event, an information event is displayed in the event logbook only and not in the diagnostic list.

| Info number | Info name                              |
|-------------|----------------------------------------|
| I1000       | (Device ok)                            |
| I1089       | Power on                               |
| I1090       | Configuration reset                    |
| I1091       | Configuration changed                  |
| I1110       | Write protection switch changed        |
| I1111       | Density adjust failure                 |
| I1151       | History reset                          |
| I1209       | Density adjustment ok                  |
| I1221       | Zero point adjust failure              |
| I1222       | Zero point adjustment ok               |
| I1444       | Device verification passed             |
| I1445       | Device verification failed             |
| I1446       | Device verification active             |
| I1447       | Record application reference data      |
| I1448       | Application reference data recorded    |
| I1449       | Recording application ref. data failed |
| I1450       | Monitoring off                         |
| I1451       | Monitoring on                          |

| Info number | Info name                                |  |
|-------------|------------------------------------------|--|
| I1457       | Failed:Measured error verification       |  |
| I1459       | Failed: I/O module verification          |  |
| I1460       | Failed: Sensor integrity verification    |  |
| I1461       | Failed: Sensor verification              |  |
| I1462       | Failed:Sensor electronic module verific. |  |

# 12.10 Resetting the measuring device

Using the **Device reset** parameter it is possible to reset the entire device configuration or some of the configuration to a defined state.

"Setup" menu  $\rightarrow$  Advanced setup  $\rightarrow$  Administration

| Options              | Description                                                                                                    |  |
|----------------------|----------------------------------------------------------------------------------------------------|--|
| Cancel               | No action is executed and the user exits the parameter.                                                                                                    |  |
| To delivery settings | Every parameter for which a customer-specific default setting was ordered is reset<br>to this customer-specific value. All other parameters are reset to the factory<br>setting. |  |
|                      | This option is not visible if no customer-specific settings have been ordered.                                                                                                   |  |
| Restart device       | The restart resets every parameter whose data are in the volatile memory (RAM) to the factory setting (e.g. measured value data). The device configuration remains unchanged.    |  |
| History reset        | Every parameter is reset to its factory setting.                                                                                                    |  |

# 12.11 Device information

The **Device information** submenu contains all the parameters that display different information for identifying the device.

#### Navigation

"Diagnostics" menu  $\rightarrow$  Device information

| Device information | $\rightarrow$ | Device tag            |
|--------------------|---------------|-----------------------|
|                    |               | Serial number         |
|                    |               | Firmware version      |
|                    |               | Device name           |
|                    |               | Order code            |
|                    |               | Extended order code 1 |
|                    |               | Extended order code 2 |
|                    |               | Extended order code 3 |
|                    |               | ENP version           |

Extended order code 2

Extended order code 3

ENP version

| Parameter overview with brief description |                                                     |                                                                                         |                 |
|-------------------------------------------|-----------------------------------------------------|-----------------------------------------------------------------------------------------|-----------------|
| Parameter                                 | Description                                         | User interface                                                                          | Factory setting |
| Device tag                                | Enter tag for measuring point.                      | Max. 32 characters, such as<br>letters, numbers or special<br>characters (e.g. @, %, /) | Promass 100     |
| Serial number                             | Displays the serial number of the measuring device. | Max. 11-digit character string<br>comprising letters and<br>numbers.                    | 79AFFF16000     |
| Firmware version                          | Displays the device firmware version installed.     | Character string with the following format: xx.yy.zz                                    | 01.02           |
| Device name                               | Displays the name of the transmitter.               | Character string composed of<br>letters, numbers and certain<br>punctuation marks.      | Promass 100     |
| Order code                                | Displays the device order code.                     | Character string composed of<br>letters, numbers and certain<br>punctuation marks       | -               |
| Extended order code 1                     | Displays the 1st part of the extended order code.   | Character string                                                                        | -               |

## Parameter overview with brief description

# 12.12 Firmware history

Displays the 2nd part of the extended order

Displays the 3rd part of the extended order

Displays the version of the electronic

code.

code.

nameplate.

| Release<br>date | Firmware<br>version | Order code<br>for<br>"Firmware<br>version" | Firmware<br>changes | Documentation<br>type     | Documentation        |
|-----------------|---------------------|--------------------------------------------|---------------------|---------------------------|----------------------|
| 04.2013         | 01.02.00            | Option <b>74</b>                           | Original firmware   | Operating<br>Instructions | BA01283D/06/EN/01.14 |

Character string

Character string

xx.yy.zz

Character string in the format

2.02.00

Flashing the firmware to the current version or to the previous version is possible via • the service interface (CDI).

For the compatibility of the firmware version with the previous version, the installed device description files and operating tools, observe the information about the device in the "Manufacturer's information" document.

- The manufacturer's information is available:
  - In the Download Area of the Endress+Hauser Internet site: www.endress.com  $\rightarrow$ Download
  - Specify the following details:
    - Product root, e.g. 8E1B
    - Text search: Manufacturer's information
    - Search range: documentation

# 13 Maintenance

# 13.1 Maintenance tasks

No special maintenance work is required.

# 13.1.1 Exterior cleaning

When cleaning the exterior of measuring devices, always use cleaning agents that do not attack the surface of the housing or the seals.

# 13.1.2 Interior cleaning

Observe the following points for CIP and SIP cleaning:

- Use only cleaning agents to which the process-wetted materials are adequately resistant.
- Observe the maximum permitted medium temperature for the measuring device ( $\Rightarrow \square 71$ ).

# 13.2 Measuring and test equipment

Endress+Hauser offers a wide variety of measuring and test equipment, such as W@M or device tests.

Your Endress+Hauser Sales Center can provide detailed information on the services.

For a list of some of the measuring and test equipment, refer to the "Accessories" chapter of the "Technical Information" document for the device.

# 13.3 Endress+Hauser services

Endress+Hauser offers a wide variety of services for maintenance such as recalibration, maintenance service or device tests.

Your Endress+Hauser Sales Center can provide detailed information on the services.

#### 14 Repair

#### 14.1**General notes**

## Repair and conversion concept

The Endress+Hauser repair and conversion concept provides for the following:

- The measuring devices have a modular design.
- Spare parts are grouped into logical kits with the associated Installation Instructions.
- Repairs are carried out by Endress+Hauser Service or by correspondingly trained customers
- Certified devices can be converted into other certified devices by Endress+Hauser Service or at the factory only.

## Notes for repair and conversion

- For repair and modification of a measuring device, observe the following notes:
- Use only original Endress+Hauser spare parts.
- Carry out the repair according to the Installation Instructions.
- Observe the applicable standards, federal/national regulations, Ex documentation (XA) and certificates.
- Document every repair and each conversion and enter them into the *W@M* life cycle management database.

#### 14.2Spare parts

Measuring device serial number:

- Is located on the nameplate of the device.
- Can be read out via the **Serial number** parameter in the **Device information** submenu ( $\rightarrow \square 61$ ).

#### 14.3Endress+Hauser services

Contact your Endress+Hauser Sales Center for information on services and spare H parts.

#### 14.4 Return

The measuring device must be returned if repairs or a factory calibration are required, or if the wrong measuring device has been ordered or delivered. According to legal regulations, Endress+Hauser, as an ISO-certified company, is required to follow certain procedures when handling returned products that are in contact with medium.

To ensure swift, safe and professional device returns, please read the return procedures and conditions on the Endress+Hauser website at www.services.endress.com/return-material

#### 14.5 Disposal

#### 14.5.1 Removing the measuring device

1. Switch off the device.

2. WARNING! Danger to persons from process conditions. Beware of hazardous process conditions such as pressure in the measuring device, high temperatures or aggressive fluids.

Carry out the mounting and connection steps from the chapters "Mounting the measuring device" and "Connecting the measuring device" in the logically reverse sequence. Observe the safety instructions.

# 14.5.2 Disposing of the measuring device

# **WARNING**

Danger to personnel and environment from fluids that are hazardous to health.

Ensure that the measuring device and all cavities are free of fluid residues that are hazardous to health or the environment, e.g. substances that have permeated into crevices or diffused through plastic.

Observe the following notes during disposal:

- Observe valid federal/national regulations.
- Ensure proper separation and reuse of the device components.

# 15 Accessories

Various accessories, which can be ordered with the device or subsequently from Endress +Hauser, are available for the device. Detailed information on the order code in question is available from your local Endress+Hauser sales center or on the product page of the Endress+Hauser website: www.endress.com.

# 15.1 Communication-specific accessories

| Accessories     | Description                                                                                                    |
|-----------------|----------------------------------------------------------------------------------------------------|
| Commubox FXA291 | Connects Endress+Hauser field devices with a CDI interface (= Endress+Hauser<br>Common Data Interface) and the USB port of a computer or laptop. |
|                 | For details, see "Technical Information" TI00405C                                                                                                |

# 15.2 Service-specific accessories

| Accessories | Description                                                                                                    |
|-------------|----------------------------------------------------------------------------------------------------|
| Applicator  | <ul> <li>Software for selecting and sizing Endress+Hauser measuring devices:</li> <li>Calculation of all the necessary data for identifying the optimum flowmeter: e.g. nominal diameter, pressure loss, accuracy or process connections.</li> <li>Graphic illustration of the calculation results</li> </ul>                                                                                                    |
|             | Administration, documentation and access to all project-related data and parameters over the entire life cycle of a project.                                                                                                    |
|             | <ul><li>Applicator is available:</li><li>Via the Internet: https://wapps.endress.com/applicator</li><li>On CD-ROM for local PC installation.</li></ul>                                                                                                    |
| W@M         | Life cycle management for your plant<br>W@M supports you with a wide range of software applications over the entire<br>process: from planning and procurement, to the installation, commissioning and<br>operation of the measuring devices. All the relevant device information, such as<br>the device status, spare parts and device-specific documentation, is available for<br>every device over the entire life cycle.<br>The application already contains the data of your Endress+Hauser device. Endress<br>+Hauser also takes care of maintaining and updating the data records.<br>W@M is available: |
|             | <ul> <li>Vi@M is available:</li> <li>Via the Internet: www.endress.com/lifecyclemanagement</li> <li>On CD-ROM for local PC installation.</li> </ul>                                                                                                    |
| FieldCare   | FDT-based plant asset management tool from Endress+Hauser.<br>It can configure all smart field units in your system and helps you manage them. By<br>using the status information, it is also a simple but effective way of checking their<br>status and condition.                                                                                                    |
|             | For details, see Operating Instructions BA00027S and BA00059S                                                                                                    |

# 16 Technical data

# 16.1 Application

The measuring device is suitable for flow measurement of liquids and gases only.

Depending on the version ordered, the measuring device can also measure potentially explosive, flammable, poisonous and oxidizing media.

To ensure that the device remains in proper operating condition for its service life, use the measuring device only for media against which the process-wetted materials are adequately resistant.

# 16.2 Function and system design

| Measuring principle | Mass flow measurement based on the Coriolis measuring principle                                                                                                    |
|---------------------|----------------------------------------------------------------------------------------------------|
| Measuring system    | The device consists of a transmitter and a sensor. If a device with Modbus RS485 intrinsically safe is ordered, the Safety Barrier Promass 100 is part of the scope of supply and must be implemented to operate the device. |
|                     | One device version is available: compact version, transmitter and sensor form a mechanical unit.                                                                                                    |
|                     | For information on the structure of the device ( $\rightarrow \ \ 11$ )                                                                                                    |

# 16.3 Input

| Measured variable | Direct measured variables                                       |
|-------------------|-----------------------------------------------------------------|
|                   | <ul><li>Mass flow</li><li>Density</li><li>Temperature</li></ul> |
|                   |                                                                 |

## Measuring range

# Measuring ranges for Compressed Natural Gas (CNG), non-custody transfer operation

| DN   |      | Measuring range full scal | e values $\dot{m}_{min(F)}$ to $\dot{m}_{max(F)}$ |
|------|------|---------------------------|---------------------------------------------------|
| [mm] | [in] | [kg/min]                  | [lb/min]                                          |
| 8    | 3⁄8  | 0 to 30                   | 0 to 66                                           |
| 15   | 1/2  | 0 to 80                   | 0 to 175                                          |
| 25   | 1    | 0 to 150                  | 0 to 330                                          |

The values of the corresponding custody transfer certificate apply in custody transfer mode.

# Recommended measuring range

"Flow limit" section ( $\rightarrow \square 72$ )

Operable flow range

Over 1000 : 1.

Flow rates above the preset full scale value are not overridden by the electronics unit, with the result that the totalizer values are registered correctly.

# 16.4 Output

| Output signal          | Modbus RS485                                                             |                                                                                                    |  |  |  |
|------------------------|--------------------------------------------------------------------------|----------------------------------------------------------------------------------------------------|--|--|--|
|                        | Physical interface                                                       | In accordance with EIA/TIA-485-A standard                                                                                                    |  |  |  |
|                        | Terminating resistor                                                     | Integrated, can be activated via DIP switch on the transmitter electronics module                                                                                                    |  |  |  |
| Signal on alarm        | Depending on the interface, failure information is displayed as follows: |                                                                                                    |  |  |  |
|                        | Modbus RS485                                                             |                                                                                                    |  |  |  |
|                        | Failure mode                                                             | Choose from:<br>• NaN value instead of current value<br>• Last valid value                                                                                                    |  |  |  |
|                        | Operating tool                                                           |                                                                                                    |  |  |  |
|                        | Via service interface                                                    |                                                                                                    |  |  |  |
|                        | Plain text display                                                       | With information on cause and remedial measures                                                                                                    |  |  |  |
|                        | Light emitting diodes (LED)                                              |                                                                                                    |  |  |  |
|                        | Status information                                                       | <ul> <li>Status indicated by various light emitting diodes</li> <li>The following information is displayed depending on the device version:</li> <li>Supply voltage active</li> <li>Data transmission active</li> <li>Device alarm/error has occurred</li> </ul> |  |  |  |
| Low flow cut off       | The switch points for                                                    | low flow cut off are user-selectable.                                                                                                    |  |  |  |
| Galvanic isolation     | The following connec<br>• Outputs<br>• Power supply                      | tions are galvanically isolated from each other:                                                                                                    |  |  |  |
| Protocol-specific data | Modbus RS485                                                             |                                                                                                    |  |  |  |
|                        | Protocol                                                                 | Modbus Applications Protocol Specification V1.1                                                                                                    |  |  |  |
|                        | Device type                                                              | Slave                                                                                                    |  |  |  |
|                        | Slave address range                                                      | 1 to 247                                                                                                    |  |  |  |
|                        | Broadcast address range                                                  | 0                                                                                                    |  |  |  |
|                        | Function codes                                                           | <ul> <li>03: Read holding register</li> <li>04: Read input register</li> <li>06: Write single registers</li> <li>08: Diagnostics</li> <li>16: Write multiple registers</li> <li>23: Read/write multiple registers</li> </ul>                                     |  |  |  |

| Broadcast messages  | Supported by the following function codes:<br><ul> <li>06: Write single registers</li> <li>16: Write multiple registers</li> <li>23: Read/write multiple registers</li> </ul>   |
|---------------------|----------------------------------------------------------------------------------------------------|
| Supported baud rate | <ul> <li>1 200 BAUD</li> <li>2 400 BAUD</li> <li>4 800 BAUD</li> <li>9 600 BAUD</li> <li>19 200 BAUD</li> <li>38 400 BAUD</li> <li>57 600 BAUD</li> <li>115 200 BAUD</li> </ul> |
| Data transfer mode  | <ul><li>ASCII</li><li>RTU</li></ul>                                                                                                    |
| Data access         | Each device parameter can be accessed via Modbus RS485.<br>For Modbus register information ( $\rightarrow \square 76$ )                                                         |

# 16.5 Power supply

Terminal assignment (→ 🗎 22) Supply voltage Transmitter • For device version with all communication types except Modbus RS485 intrinsically safe: DC 20 to 30 V • For device version with Modbus RS485 intrinsically safe: power supply via Safety Barrier Promass 100 The power unit must be tested to ensure it meets safety requirements (e.g. PELV, SELV). Safety Barrier Promass 100 DC 20 to 30 V Power consumption Transmitter Order code for Maximum "Output" Power consumption Option **M**: Modbus RS485, for use in intrinsically safe areas 2.45 W

Safety Barrier Promass 100

| Order code for                                                          | Maximum           |
|-------------------------------------------------------------------------|-------------------|
| "Output"                                                                | Power consumption |
| Option $\mathbf{M}$ : Modbus RS485, for use in intrinsically safe areas | 4.8 W             |

#### Current consumption

## Transmitter

| Order code for                                                      | Maximum             | Maximum           |
|---------------------------------------------------------------------|---------------------|-------------------|
| "Output"                                                            | Current consumption | switch-on current |
| Option <b>M</b> : Modbus RS485, for use in intrinsically safe areas | 145 mA              | 16 A (<0.4 ms)    |

# Safety Barrier Promass 100

|                                | Order code for<br>"Output"<br>Option M: Modbus RS485, for use in intrinsically safe areas                                                                                                    | Maximum<br>Current consumption  | Maximum<br>switch-on current |
|--------------------------------|----------------------------------------------------------------------------------------------------|---------------------------------|------------------------------|
|                                |                                                                                                    | 230 mA                          | 10 A (<0.8 ms)               |
| Power supply failure           | <ul> <li>Totalizers stop at the last value measured.</li> <li>Configuration is retained in the device memory.</li> <li>Error messages (incl. total operated hours) are stored.</li> </ul>                                                                                                    |                                 |                              |
| Electrical connection          | (→ 🗎 24)                                                                                                    |                                 |                              |
| Potential equalization         | No special measures for potential equalization are required.                                                                                                    |                                 |                              |
| Terminals                      | <b>Transmitter</b><br>Spring terminals for wire cross-sections0.5 to 2.5 mr                                                                                                    | n² (20 to 14 AWG)               |                              |
|                                | <b>Safety Barrier Promass 100</b><br>Plug-in screw terminals for wire cross-sections0.5 to                                                                                                    | 2.5 mm <sup>2</sup> (20 to 14 A | AWG)                         |
| Cable entries                  | <ul> <li>Cable gland: M20 × 1.5 with cable Ø6 to 12 mm (0.24 to 0.47 in)</li> <li>Thread for cable entry: <ul> <li>NPT ½"</li> <li>G ½"</li> <li>M20</li> </ul> </li> </ul>                                                                                                    |                                 |                              |
| Cable specification            | (→ 🗎 20)                                                                                                    |                                 |                              |
|                                | 16.6 Performance characteristics                                                                                                    |                                 |                              |
| Reference operating conditions | <ul> <li>Error limits based on ISO 11631</li> <li>Water with +15 to +45 °C (+59 to +113 °F) at2 to 6 bar (29 to 87 psi)</li> <li>Specifications as per calibration protocol</li> <li>Accuracy based on accredited calibration rigs that are traced to ISO 17025.</li> <li>To obtain measured errors, use the <i>Applicator</i> sizing tool (→ ) 75)</li> </ul> |                                 |                              |
|                                |                                                                                                    |                                 |                              |
| Maximum measured error         | Base accuracy<br>Mass flow (gases)<br>±0.50 % of the quantity filled in typical CNG refuelin<br>during factory calibration.                                                                                                    | g with the coefficien           | ts determined                |
|                                | <b>Temperature</b><br>$\pm 0.5 \degree C \pm 0.005 \cdot T \degree C (\pm 0.9 \degree F \pm 0.003 \cdot (T - 32) \degree F)$                                                                                                    |                                 |                              |
| Repeatability                  | Base repeatability                                                                                                    |                                 |                              |
|                                | <b>Mass flow (gases)</b><br>±0.25 % of the quantity filled in typical CNG refuelin                                                                                                    | g                               |                              |
|                                | <b>Temperature</b><br>±0.25 ℃ ± 0.0025 · T ℃ (±0.45 °F±0.0015 · (T−32) °l                                                                                                    | F)                              |                              |

| Response time                          | <ul> <li>The response time depends on the configuration (damping).</li> <li>Response time in the event of erratic changes in the measured variable (only mass flow): after 100 ms → 95 % of the full scale value</li> </ul>                                        |  |  |
|----------------------------------------|----------------------------------------------------------------------------------------------------|--|--|
| Influence of medium<br>temperature     | <b>Mass flow</b><br>When there is a difference between the temperature for zero point adjustment and the process temperature, the typical measured error of the sensor is $\pm 0.0003$ % of the full scale value/°C ( $\pm 0.00015$ % of the full scale value/°F). |  |  |
|                                        | <b>Temperature</b><br>±0.005 · T °C (±0.005 · (T – 32) °F)                                                                                                    |  |  |
| Influence of medium<br>pressure        | A difference between the calibration pressure and process pressure does not affect accuracy.                                                                                                    |  |  |
|                                        | 16.7 Installation                                                                                                    |  |  |
|                                        | "Mounting requirements" ( $\rightarrow \square 17$ )                                                                                                    |  |  |
|                                        | 16.8 Environment                                                                                                    |  |  |
| Ambient temperature<br>range           | (→ 🗎 17)                                                                                                    |  |  |
| Storage temperature                    | -40 to +60 °C (-40 to +140 °F)                                                                                                    |  |  |
| Climate class                          | DIN EN 60068-2-38 (test Z/AD)                                                                                                    |  |  |
| Degree of protection                   | <ul> <li>Transmitter and sensor</li> <li>As standard: IP66/67, type 4X enclosure</li> <li>When housing is open: IP20, type 1 enclosure</li> </ul>                                                                                                    |  |  |
|                                        | <b>Safety Barrier Promass 100</b><br>IP20                                                                                                    |  |  |
| Shock resistance                       | As per IEC/EN 60068-2-31                                                                                                    |  |  |
| Vibration resistance                   | Acceleration up to 1 g, 10 to 150 Hz, based on IEC/EN 60068-2-6                                                                                                    |  |  |
| Electromagnetic<br>compatibility (EMC) | <ul> <li>As per IEC/EN 61326 and NAMUR Recommendation 21 (NE 21)</li> <li>Complies with emission limits for industry as per EN 55011 (Class A)</li> </ul>                                                                                                    |  |  |
|                                        | Details are provided in the Declaration of Conformity.                                                                                                    |  |  |
|                                        | 16.9 Process                                                                                                    |  |  |

Medium temperature range \$\$ Sensor\$ \$-50 to +125 °C (-58 to +257 °F) \$

|                                             | No internal seals                                                                                                    |
|---------------------------------------------|----------------------------------------------------------------------------------------------------|
| Medium pressure range<br>(nominal pressure) | Measuring tubes, connector: max. 350 bar (5080 psi)                                                                                                    |
| Medium density                              | 0 to 5 000 kg/m <sup>3</sup> (0 to 312 lb/cf)                                                                                                    |
| Pressure-temperature<br>ratings             | An overview of the material load diagrams (pressure/temperature curves) for the process connections is provided in the "Technical Information" document for the device on the CD-ROM provided.                                                                                                    |
| Rupture disk                                | Triggering pressure in the housing: 10 to 15 bar (145 to 218 psi)                                                                                                    |
|                                             | Special mounting instructions: ( $\rightarrow \square 17$ )                                                                                                    |
| Flow limit                                  | Select the nominal diameter by optimizing between the required flow range and permissible pressure loss.                                                                                                    |
|                                             | For an overview of the measuring range full scale values, see the "Measuring range" section (→     67)                                                                                                    |
|                                             | <ul> <li>The minimum recommended full scale value is approx. 1/20 of the maximum full scale value</li> <li>In most applications, 20 to 50 % of the maximum full scale value can be considered ideal</li> <li>Select a lower full scale value for abrasive substances (such as liquids with entrained solids): flow velocity &lt;1 m/s (&lt;3 ft/s).</li> </ul> |
| Pressure loss                               | To calculate the pressure loss, use the <i>Applicator</i> sizing tool ( $\rightarrow \cong 75$ )                                                                                                    |

# 16.10 Mechanical construction

| Design, dimensions | For the dimensions and installation lengths of the device, see the "Technical Information" document, "Mechanical construction" section |
|--------------------|----------------------------------------------------------------------------------------------------|
|                    |                                                                                                    |

Weight

**Compact version** 

## Weight in SI units

| DN<br>[mm] | Weight [kg] |
|------------|-------------|
| 8          | 3.8         |
| 15         | 4.4         |
| 25         | 5.1         |

## Weight in US units

| DN<br>[in] | Weight [lbs] |
|------------|--------------|
| 3/8        | 8.4          |
| 1/2        | 9.7          |
| 1          | 11.3         |

## Safety Barrier Promass 100

49 g (1.73 ounce)

Materials

## Transmitter housing

Order code for "Housing", option **A** "Compact, aluminum coated": Coated aluminum AlSi10Mg

## Cable entries/cable glands

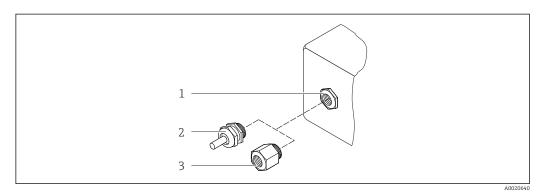

🖻 12 Possible cable entries/cable glands

- 1 Cable entry in transmitter housing, wall-mount housing or connection housing with internal thread M20 x 1.5
- 2 Cable gland M20 x 1.5
- 3 Adapter for cable entry with internal thread G  $\frac{1}{2}$  or NPT  $\frac{1}{2}$

Order code for "Housing", option A "Compact, coated aluminum"

The various cable entries are suitable for hazardous and non-hazardous areas.

| Cable entry/cable gland                                          | Material            |
|------------------------------------------------------------------|---------------------|
| Cable gland M20 × 1.5                                            | Nickel-plated brass |
| Adapter for cable entry with internal thread G ½"                |                     |
| Adapter for cable entry with internal thread NPT $\frac{1}{2}$ " |                     |

## Sensor housing

- Acid and alkali-resistant outer surface
- Stainless steel 1.4301 (304)

#### Measuring tubes

- Stainless steel 1.4435 (316L); manifold: 1.4404 (316/316L)
- Surface quality:
- Not polished
- $\text{Ra}_{\text{max}} = 0.8 \ \mu\text{m}$  (32  $\mu\text{in}$ )

#### **Process connections**

For all process connections: Stainless steel 1.4404 (316/316L)

```
🚹 List of all available process connections (→ 🗎 74)
```

## Seals

Welded process connections without internal seals

## Safety Barrier Promass 100

Housing: Polyamide

| Process connections | Cylindrical internal thread BSPP (G) in accordance with ISO 228-1 with sealing surfaces in accordance with DIN 3852-2/ISO 1179-1:<br>• G ½" for DN 08<br>• G ¾" for DN 15<br>• G 1" for DN 25 |
|---------------------|----------------------------------------------------------------------------------------------------|
|                     | Sealed with profile seal in accordance with DIN 3869 or copper disk or steel seal disk with plastic lip.                                                                                      |
|                     | For information on the materials of the process connections ( $\Rightarrow \square 74$ )                                                                                                    |

# 16.11 Operability

| Remote operation | Service interface (CDI)                                                                                                    |
|------------------|----------------------------------------------------------------------------------------------------|
|                  | Operation of the measuring device with the service interface (CDI) via:<br>"FieldCare" operating tool with COM DTM "CDI Communication FXA291" via Commubox<br>FXA291 |

| Languages                  | Can be operated in the following languages:<br>Via "FieldCare" operating tool:<br>English, German                                                                                                    |  |  |  |  |
|----------------------------|----------------------------------------------------------------------------------------------------|--|--|--|--|
|                            | 16.12 Certificates and approvals                                                                                                    |  |  |  |  |
| CE mark                    | The measuring system is in conformity with the statutory requirements of the applicable EC Directives. These are listed in the corresponding EC Declaration of Conformity along with the standards applied.                                                                                                    |  |  |  |  |
|                            | Endress+Hauser confirms successful testing of the device by affixing to it the CE mark.                                                                                                    |  |  |  |  |
| C-Tick symbol              | The measuring system meets the EMC requirements of the "Australian Communications and Media Authority (ACMA)".                                                                                                    |  |  |  |  |
| Ex approval                | The devices are certified for use in hazardous areas and the relevant safety instructions are provided in the separate "Safety Instructions" (XA) document. Reference is made to this document on the nameplate.                                                                                                    |  |  |  |  |
| Modbus RS485 certification | The measuring device meets all the requirements of the MODBUS/TCP conformity test and has the "MODBUS/TCP Conformance Test Policy, Version 2.0". The measuring device has successfully passed all the test procedures carried out and is certified by the "MODBUS/TCP Conformance Test Laboratory" of the University of Michigan. |  |  |  |  |

# 16.13 Application packages

Many different application packages are available to enhance the functionality of the device. Such packages might be needed to address safety aspects or specific application requirements.

The application packages can be ordered from Endress+Hauser either directly with the device or subsequently. Detailed information on the order code in question is available from your local Endress+Hauser sales center or on the product page of the Endress+Hauser website: www.endress.com.

# 16.14 Accessories

 $\widehat{1}$  Overview of accessories available for order ( $\rightarrow \square 66$ )

# 16.15 Documentation

For an overview of the scope of the associated Technical Documentation, refer to the following:

- The CD-ROM provided for the device (depending on the device version, the CD-ROM might not be part of the delivery!)
- The W@M Device Viewer : Enter the serial number from the nameplate (www.endress.com/deviceviewer)
- The *Endress+Hauser Operations App*: Enter the serial number from the nameplate or scan the 2-D matrix code (QR code) on the nameplate.

| Standard documentation | Communication | Document type                | Documentation code |
|------------------------|---------------|------------------------------|--------------------|
|                        | -             | Brief Operating Instructions | KA01170D           |
|                        | -             | Technical Information        | TI01142D           |

## Supplementary devicedependent documentation

|   | Document type             | Contents                             | Documentation code                                                   |
|---|---------------------------|--------------------------------------|----------------------------------------------------------------------|
| 1 | Safety Instructions       | ATEX/IECEx Ex i                      | XA01251D                                                             |
|   |                           | cCSAus IS                            | XA01252D                                                             |
|   |                           | INMETRO                              | XA01253D                                                             |
|   |                           | NEPSI                                | XA01254D                                                             |
|   | Special Documentation     | Modbus RS485 Register<br>Information | SD01166D                                                             |
|   | Installation Instructions |                                      | Specified for each individual accessory ( $\rightarrow \square 66$ ) |
|   |                           |                                      | $  \begin{tabular}{lllllllllllllllllllllllllllllllllll$              |

# 17 Appendix

# 17.1 Overview of the operating menu

The following table provides an overview of the entire operating menu structure with menus and parameters. The page reference indicates where a description of the parameter can be found in the manual.

| Display/operat. | $\rightarrow$ |                                        |                              | (→ 🗎 30) |
|-----------------|---------------|----------------------------------------|------------------------------|----------|
| Locking status  |               |                                        |                              | (→ 🖺 50) |
|                 |               | Operation                              | $\left  \rightarrow \right $ | (→ 🗎 52) |
|                 |               | Control totalizer 1 to 3               |                              |          |
|                 |               | Preset value 1 to 3                    |                              | (→ 🗎 52) |
|                 |               | Reset all totalizers                   |                              |          |
| Setup           | $\rightarrow$ |                                        |                              | (→ 🗎 37) |
|                 |               | System units                           | $\left  \rightarrow \right $ | (→ 🗎 37) |
|                 |               | Mass flow unit                         |                              |          |
|                 |               | Mass unit                              |                              |          |
|                 |               | Volume flow unit                       |                              |          |
|                 |               | Volume unit                            |                              |          |
|                 |               | Corrected volume flow unit             |                              |          |
|                 |               | Corrected volume unit                  |                              |          |
|                 |               | Density unit                           |                              |          |
|                 |               | Reference density unit                 |                              |          |
|                 |               | Temperature unit                       |                              |          |
|                 |               | Pressure unit                          |                              |          |
|                 |               | Medium selection                       | $\left  \rightarrow \right $ | (→ 🖺 40) |
|                 |               | Select medium                          |                              |          |
|                 |               | Select gas type                        |                              |          |
|                 |               | Reference sound velocity               |                              |          |
|                 |               | Temperature coefficient sound velocity |                              |          |
|                 |               | Pressure compensation                  |                              |          |
|                 |               | Pressure value                         |                              |          |
|                 |               | External pressure                      |                              |          |

| Communication                              | $\rightarrow$ |                                   |          | (→ 🖺 40) |
|--------------------------------------------|---------------|-----------------------------------|----------|----------|
| Bus address                                |               |                                   |          |          |
| Baud rate                                  |               |                                   |          |          |
| Data transfer mode                         |               |                                   |          |          |
| Parity                                     |               |                                   |          |          |
| Byte order                                 |               |                                   |          |          |
| Assign diagnostic<br>behavior              |               |                                   |          |          |
| Failure mode                               |               |                                   |          |          |
| Low flow cut off                           | $\rightarrow$ |                                   |          | (→ 🗎 43) |
| Assign process variable                    |               |                                   |          |          |
| On value low flow cutoff                   |               |                                   |          |          |
| Off value low flow cutoff                  |               |                                   |          |          |
| Pressure shock<br>suppression              |               |                                   |          |          |
| Partially filled pipe<br>detection         | $\rightarrow$ |                                   |          | (→ 🖺 44) |
| Assign process variable                    |               |                                   |          |          |
| Low value partial filled pipe detection    |               |                                   |          |          |
| High value partial filled pipe detection   |               |                                   |          |          |
| Response time part.<br>filled pipe detect. |               |                                   |          |          |
| Advanced setup                             | $\rightarrow$ |                                   |          | (→ 🗎 45) |
| Enter access code                          |               |                                   |          |          |
| Device tag                                 |               |                                   |          | (→ 🗎 37) |
|                                            |               | Calculated values                 | <i>→</i> | (→ 🖺 45) |
|                                            |               | Corrected volume flow calculation |          |          |
|                                            |               | External reference<br>density     |          |          |
|                                            |               | Fixed reference density           |          |          |
|                                            |               | Reference temperature             |          |          |
|                                            |               | Linear expansion<br>coefficient   |          |          |
|                                            |               |                                   |          |          |

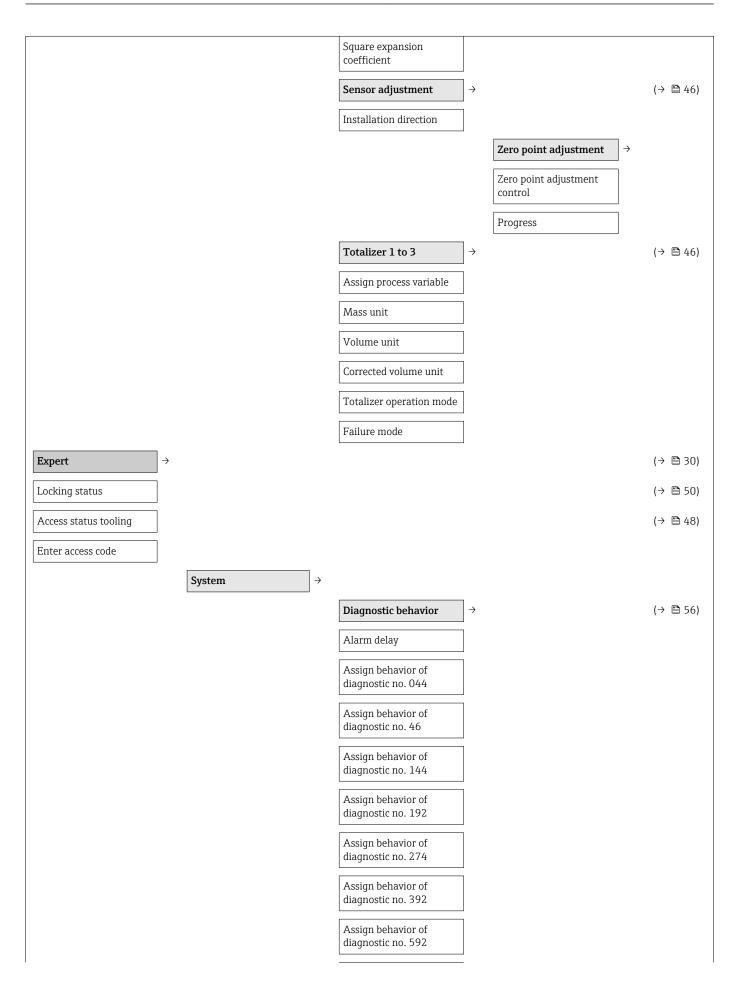

|          |                                          | 1                 |                          |                   |          |
|----------|------------------------------------------|-------------------|--------------------------|-------------------|----------|
|          | Assign behavior of diagnostic no. 832    |                   |                          |                   |          |
|          | Assign behavior of diagnostic no. 833    |                   |                          |                   |          |
|          | Assign behavior of diagnostic no. 834    |                   |                          |                   |          |
|          | Assign behavior of diagnostic no. 835    |                   |                          |                   |          |
|          | Assign behavior of<br>diagnostic no. 912 | ]                 |                          |                   |          |
|          | Assign behavior of<br>diagnostic no. 913 |                   |                          |                   |          |
|          | Assign behavior of diagnostic no. 944    |                   |                          |                   |          |
|          | Assign behavior of<br>diagnostic no. 992 |                   |                          |                   |          |
|          | Management                               | ] →               |                          |                   |          |
|          | Device reset                             | ]                 |                          |                   |          |
|          | Activate SW option                       | ]                 |                          |                   |          |
|          | SW option overview                       |                   |                          |                   |          |
|          | Permanent storage                        |                   |                          |                   |          |
|          | Device tag                               | ]                 |                          |                   |          |
| Sensor → |                                          |                   |                          |                   | (→ 🖺 50) |
|          | Measured values                          | $]$ $\rightarrow$ |                          |                   | (→ 🗎 50) |
|          |                                          |                   | Process variables        | $]$ $\rightarrow$ | (→ 🖺 50) |
|          |                                          |                   | Mass flow                | ]                 |          |
|          |                                          |                   | Volume flow              | ]                 |          |
|          |                                          |                   | Corrected volume flow    | ]                 |          |
|          |                                          |                   | Density                  |                   |          |
|          |                                          |                   | Reference density        | ]                 |          |
|          |                                          |                   | Temperature              |                   |          |
|          |                                          |                   | Pressure value           | ]                 |          |
|          |                                          |                   | Totalizer                | _<br>] →          | (→ 🗎 51) |
|          |                                          |                   | Totalizer value1 to 3    | ]                 |          |
|          |                                          |                   |                          |                   |          |
|          |                                          |                   | Totalizer overflow1 to 3 | ]                 |          |

| Mass unit                    |                                   |
|------------------------------|-----------------------------------|
| Volume flow unit             |                                   |
| Volume unit                  |                                   |
| Corrected volume flow unit   |                                   |
| Corrected volume unit        |                                   |
| Density unit                 |                                   |
| Reference density unit       |                                   |
| Temperature unit             |                                   |
| Pressure unit                |                                   |
| Date/time format             |                                   |
|                              | User-specific units $\rightarrow$ |
|                              | User mass text                    |
|                              | User mass factor                  |
|                              | User volume text                  |
|                              | User volume factor                |
|                              | User corrected volume<br>text     |
|                              | User corrected volume<br>factor   |
|                              | User density text                 |
|                              | User density offset               |
|                              | User density factor               |
|                              | User pressure text                |
|                              | User pressure offset              |
|                              | User pressure factor              |
| Process param. $\rightarrow$ |                                   |
| Flow damping                 |                                   |
|                              |                                   |
| Density damping              |                                   |

Low flow cut off

(→ 🗎 43)

 $\rightarrow$ 

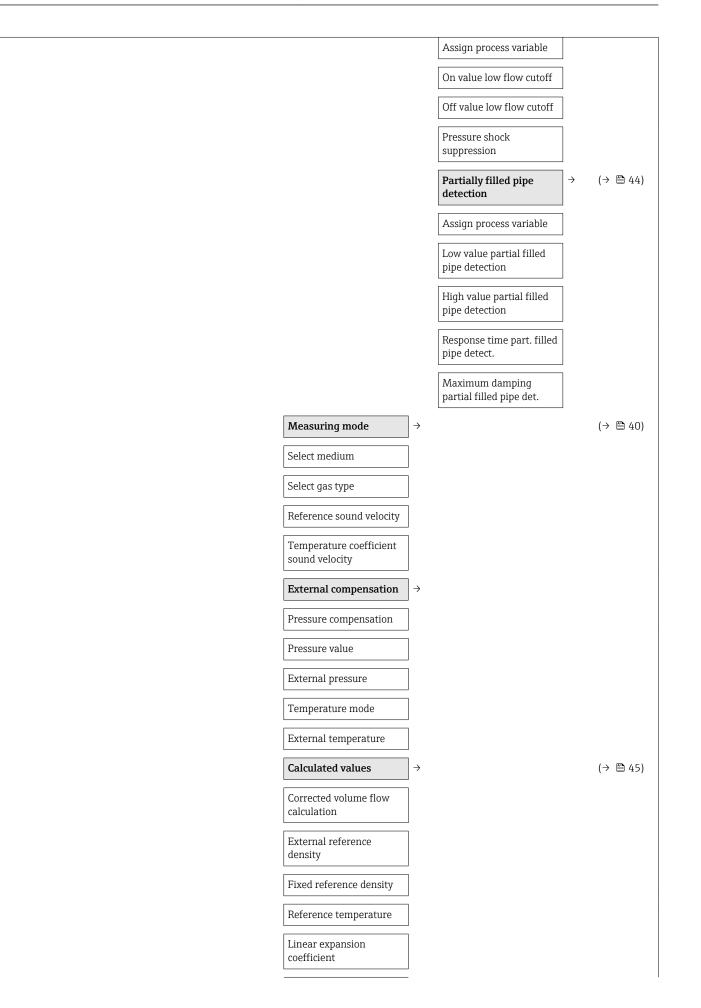

| Square expansion coefficient    |               |                               |               |
|---------------------------------|---------------|-------------------------------|---------------|
| Sensor adjustment               | $\rightarrow$ |                               | (→ 🖺 46)      |
| Installation direction          |               |                               |               |
|                                 |               | Zero point adjustment         | $\rightarrow$ |
|                                 |               | Zero point adjustment control |               |
|                                 |               | Progress                      |               |
|                                 |               | Variable adjust               | $\rightarrow$ |
|                                 |               | Mass flow offset              |               |
|                                 |               | Mass flow factor              |               |
|                                 |               | Volume flow offset            |               |
|                                 |               | Volume flow factor            |               |
|                                 |               | Corrected volume flow offset  |               |
|                                 |               | Corrected volume flow factor  |               |
|                                 |               | Density offset                |               |
|                                 |               | Density factor                |               |
|                                 |               | Reference density offset      |               |
|                                 |               | Reference density factor      |               |
|                                 |               | Temperature offset            |               |
|                                 |               | Temperature factor            |               |
| Calibration                     | $\rightarrow$ |                               |               |
| Calibration factor              |               |                               |               |
| Zero point                      |               |                               |               |
| Nominal diameter                |               |                               |               |
| C0 to 5                         |               |                               |               |
| Testpoints                      | $\rightarrow$ |                               |               |
| Oscillation frequency<br>0 to 1 |               |                               |               |
| Frequency<br>fluctuation0 to 1  |               |                               |               |
| Oscillation<br>amplitude0 to 1  |               |                               |               |

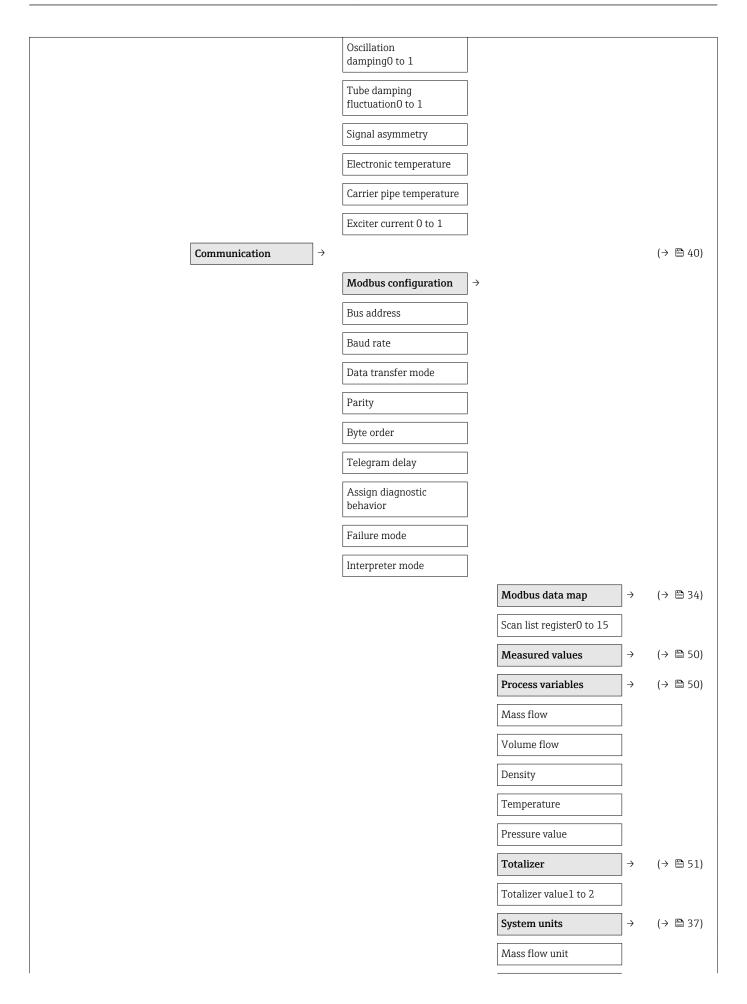

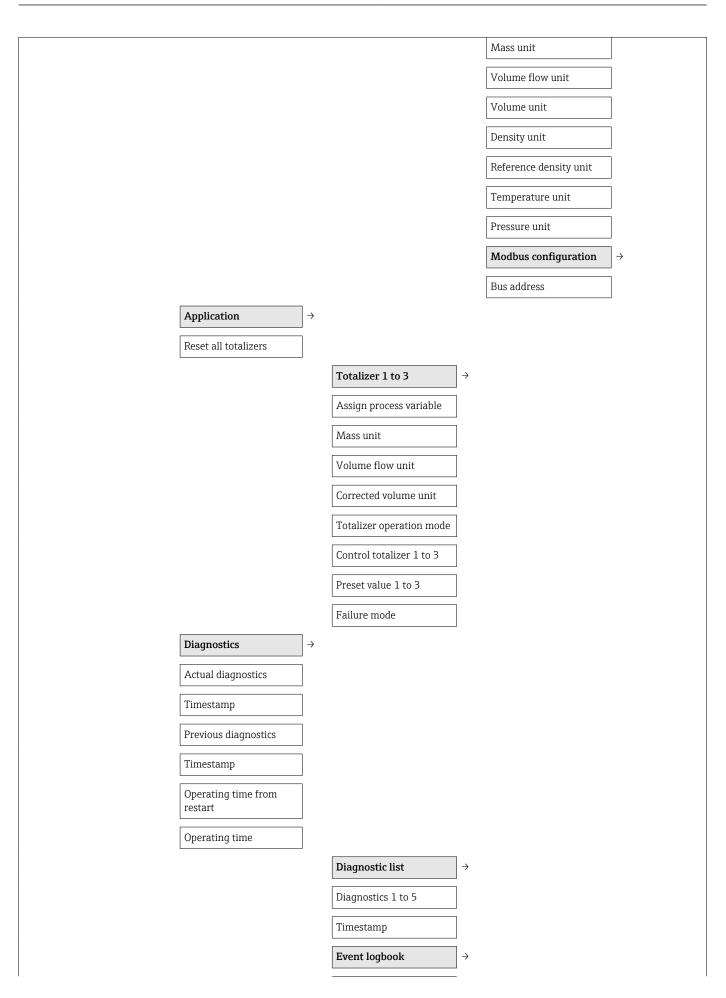

| Filter options               |                   |                                                                                                    |                                                                            |
|------------------------------|-------------------|----------------------------------------------------------------------------------------------------|----------------------------------------------------------------------------|
| Device information           | ] <i>→</i>        |                                                                                                    |                                                                            |
| Device tag                   | ]                 |                                                                                                    |                                                                            |
| Serial number                | ]                 |                                                                                                    |                                                                            |
| Firmware version             | ]                 |                                                                                                    |                                                                            |
| Device name                  | ]                 |                                                                                                    |                                                                            |
| Order code                   | ]                 |                                                                                                    |                                                                            |
| Extended order<br>code1 to 3 |                   |                                                                                                    |                                                                            |
| ENP version                  | ]                 |                                                                                                    |                                                                            |
| Configuration counter        | ]                 |                                                                                                    |                                                                            |
| Min/max values               | $]$ $\rightarrow$ |                                                                                                    |                                                                            |
| Reset min/max values         | ]                 |                                                                                                    |                                                                            |
|                              |                   | Main electronic<br>temperature                                                                                                    | $ $ $\rightarrow$                                                          |
|                              |                   | Minimum value                                                                                                    | ]                                                                          |
|                              |                   | Maximum value                                                                                                    |                                                                            |
|                              |                   |                                                                                                    |                                                                            |
|                              |                   | Medium temperature                                                                                                    | $]$ $\rightarrow$                                                          |
|                              |                   | Medium temperature Minimum value                                                                                                    | ] →<br>]                                                                   |
|                              |                   |                                                                                                    | ] →<br>]                                                                   |
|                              |                   | Minimum value                                                                                                    | ] →<br>]<br>] →                                                            |
|                              |                   | Minimum value Maximum value Carrier pipe                                                                                                    |                                                                            |
|                              |                   | Minimum value Maximum value Carrier pipe temperature                                                                                                    |                                                                            |
|                              |                   | Minimum value Maximum value Carrier pipe temperature Minimum value                                                                                                    |                                                                            |
|                              |                   | Minimum value         Maximum value         Carrier pipe         temperature         Minimum value         Maximum value                                                                                                    | <br> <br>  →<br> <br>                                                      |
|                              |                   | Minimum value         Maximum value         Carrier pipe         temperature         Minimum value         Maximum value         Oscillation frequency                                                                                                    | <br> <br>  →<br> <br>                                                      |
|                              |                   | Minimum value         Maximum value         Carrier pipe         temperature         Minimum value         Maximum value         Oscillation frequency         Minimum value                                                                                                    | <br> <br>  →<br> <br>                                                      |
|                              |                   | Minimum value         Maximum value         Carrier pipe         temperature         Minimum value         Maximum value         Oscillation frequency         Minimum value         Maximum value         Torsion oscillation                                                                                                    | $\begin{vmatrix} \\ \\ \\ \\ \\ \\ \\ \\ \\ \\ \\ \\ \\ \\ \\ \\ \\ \\ \\$ |
|                              |                   | Minimum value         Maximum value         Carrier pipe         temperature         Minimum value         Maximum value         Oscillation frequency         Minimum value         Maximum value         Torsion oscillation frequency                                                                                                    | $\begin{vmatrix} \\ \\ \\ \\ \\ \\ \\ \\ \\ \\ \\ \\ \\ \\ \\ \\ \\ \\ \\$ |
|                              |                   | Minimum value         Maximum value         Carrier pipe         temperature         Minimum value         Maximum value         Oscillation frequency         Minimum value         Maximum value         Torsion oscillation frequency         Minimum value         Maximum value         Maximum value                                                                         | $\begin{vmatrix} \\ \\ \\ \\ \\ \\ \\ \\ \\ \\ \\ \\ \\ \\ \\ \\ \\ \\ \\$ |
|                              |                   | Minimum value         Maximum value         Carrier pipe         temperature         Minimum value         Maximum value         Oscillation frequency         Minimum value         Maximum value         Maximum value         Minimum value         Maximum value         Maximum value         Maximum value         Maximum value         Minimum value         Minimum value | $\begin{vmatrix} \\ \\ \\ \\ \\ \\ \\ \\ \\ \\ \\ \\ \\ \\ \\ \\ \\ \\ \\$ |

|                                       |               | Oscillation damping | $\rightarrow$ |          |
|---------------------------------------|---------------|---------------------|---------------|----------|
|                                       |               | Minimum value       |               |          |
|                                       |               | Maximum value       |               |          |
|                                       |               | Signal asymmetry    | ÷             |          |
|                                       |               | Minimum value       |               |          |
|                                       |               | Maximum value       |               |          |
| Simulation                            | $\rightarrow$ |                     |               | (→ 🖺 47) |
| Assign simulation<br>process variable |               |                     |               |          |
| Value process variable                |               |                     |               |          |
| Simulation device alarm               |               |                     |               |          |

# Index

# Α

| Accuracy                            |
|-------------------------------------|
| Adapting the diagnostic behavior 56 |
| Ambient temperature range 17        |
| Application                         |
| Application packages                |
| Approvals                           |
| Auto scan buffer                    |
|                                     |

see Modbus RS485 Modbus data map

## \_

| C                                             |     |
|-----------------------------------------------|-----|
| C-Tick symbol                                 | 75  |
| Cable entries                                 |     |
| Technical data                                | 70  |
| Cable entry                                   |     |
| Degree of protection                          |     |
| CE mark                                       |     |
| Certificates                                  | 75  |
| Check                                         |     |
| Installation                                  | 19  |
| Checklist                                     |     |
|                                               |     |
| Post-installation check                       | 19  |
| Cleaning                                      |     |
| CIP cleaning                                  |     |
| Exterior cleaning                             |     |
| Interior cleaning                             |     |
| SIP cleaning                                  | 63  |
| Climate class                                 |     |
| Commissioning                                 | 37  |
| Advanced settings                             | 45  |
| Configuring the measuring device              | 37  |
| Configuring error response mode, Modbus RS485 | 56  |
| Connecting cable                              |     |
| Connecting the measuring device               | 24  |
| Connection                                    |     |
| see Electrical connection                     |     |
| Connection preparations                       |     |
| Connection tools                              |     |
| Current consumption                           | 69  |
| D                                             |     |
| Declaration of Conformity                     | . 9 |
| Decidiation of comonney                       |     |

| Declaration of Conformity       |
|---------------------------------|
| Degree of protection            |
| Designated use                  |
| Device components               |
| Device description files 33, 33 |
| Device documentation            |
| Supplementary documentation 7   |
| Device locking, status          |
| Device name                     |
| Sensor                          |
| Transmitter                     |
| Device repair                   |
| Device revision                 |
| Device type ID                  |
|                                 |

| Diagnostic information      |
|-----------------------------|
| Communication interface     |
| Design, description         |
| FieldCare                   |
| Light emitting diodes       |
| Overview                    |
| Remedial measures           |
| Diagnostic list             |
| DIP switch                  |
| see Write protection switch |
| Disabling write protection  |
| Display                     |
| Current diagnostic event    |
| Previous diagnostic event   |
| Display values              |
| For locking status          |
| Disposal                    |
| Document                    |
| Function                    |
| Symbols used                |
| Document function           |

## Ε

## F

| Field of application          |   |
|-------------------------------|---|
| Residual risks                | 9 |
| FieldCare                     | 1 |
| Device description file       | 3 |
| Establishing a connection     |   |
| Function                      |   |
| User interface                | 2 |
| Filtering the event logbook 6 | 0 |
| Firmware                      |   |
| Release date                  | 3 |
| Version                       | 3 |

| Firmware history |
|------------------|
| Flow direction   |
| Flow limit       |
| Function check   |
| Function codes   |
| Functions        |
| see Parameter    |

# G

| Galvanic isolation                                                                                                    |
|----------------------------------------------------------------------------------------------------|
| H<br>Hardware write protection                                                                                                |
| I                                                                                                    |
| I/O electronics module11, 24Identifying the measuring device12Incoming acceptance12Influence                                  |
| Minuence         Medium pressure         Medium temperature         71         Information on the document         5          |
| Inlet runs       17         Input       67         Inspection check                                                           |
| Connection       27         Received goods       12         Installation       17         Installation conditions       17    |
| Rupture disk       17         Vibrations       17         Installation dimensions       17         Interior cleaning       63 |

# L

| Languages, operation options | 75 |
|------------------------------|----|
| Low flow cut off             | 68 |

## Μ

| Manufacturing date                  | 63<br>33<br>13<br>73 |
|-------------------------------------|----------------------|
| Measured variables                  |                      |
| see Process variables               |                      |
| Measuring and test equipment        | 63                   |
| Measuring device                    |                      |
| Configuration                       | 37                   |
| Conversion                          |                      |
| Disposal                            | 65                   |
| Integrating via HART protocol       |                      |
|                                     | 19                   |
| Preparing for electrical connection | 23                   |
|                                     | 18                   |
| Removing                            | 64                   |
| Repair                              | 64                   |
| Structure                           | 11                   |
| Measuring principle                 | 67                   |

| Measuring range                    |    |
|------------------------------------|----|
| For liquids                        |    |
| Measuring range, recommended       |    |
| Measuring system                   |    |
| Media                              |    |
| Medium density                     | 72 |
| Medium pressure                    |    |
| Influence                          | 71 |
| Medium temperature                 |    |
| Influence                          | 71 |
| menu                               |    |
| Diagnostics                        | 58 |
| Operation                          | 50 |
| Menus                              |    |
| For measuring device configuration |    |
| For specific settings              | 45 |
| Modbus RS485                       |    |
| Configuring error response mode    | 56 |
| Diagnostic information             | 55 |
|                                    | 33 |
| Modbus data map                    |    |
| Read access                        | 33 |
| Reading out data                   | 35 |
| Register addresses                 | 34 |
| Register information               | 34 |
| Response time                      | 34 |
|                                    | 35 |
| Write access                       |    |
| Modbus RS485 certification         | 75 |
| Mounting dimensions                |    |
| see Installation dimensions        |    |
| Mounting preparations              | 18 |
| Mounting requirements              |    |
| Inlet and outlet runs              |    |
| Installation dimensions            | 17 |
| Mounting tools                     | 18 |
| Ν                                  |    |

## **N** Na

| lameplate                  |    |
|----------------------------|----|
| Safety Barrier Promass 100 | 14 |
| Sensor                     | 13 |
| Transmitter                | 13 |
|                            |    |

## 0

| •                                 |     |
|-----------------------------------|-----|
| Operable flow range               | 67  |
| Operating menu                    |     |
| Menus, submenus                   | 29  |
| Overview of menus with parameters | 77  |
| Structure                         | 29  |
| Submenus and user roles           | 30  |
| Operating philosophy              | 30  |
| Operation                         | 50  |
| Operation options                 | 28  |
| Operational safety                | . 9 |
| Order code                        | 13  |
| Outlet runs                       | 17  |
| Output                            | 68  |
| Output signal                     | 68  |
| Overview                          |     |
|                                   |     |

| Operating menu                                      |
|-----------------------------------------------------|
| Р                                                   |
| Packaging disposal                                  |
| Parameter settings                                  |
| Advanced setup (submenu)                            |
| Calculated values (submenu)                         |
| Communication (submenu)                             |
| Device information (submenu) 61                     |
| Diagnostics (menu) 58                               |
| Low flow cut off (wizard) 43                        |
| Operation (submenu)                                 |
| Partially filled pipe detection (wizard)            |
| Process variables (submenu)                         |
| Select medium (submenu) 40                          |
| Sensor adjustment (submenu) 46                      |
| Simulation (submenu)                                |
| Totalizer (submenu)                                 |
| Totalizer 1 to 3 (submenu)                          |
| Performance characteristics                         |
| Post-connection check (checklist)                   |
| Post-installation check                             |
| Post-installation check (checklist)                 |
| Potential equalization                              |
| Power consumption                                   |
| Power supply failure                                |
| Pressure loss                                       |
| Pressure range 72                                   |
|                                                     |
| Pressure-temperature ratings72Process connections74 |
| Process variables                                   |
| Measured                                            |
| Product safety                                      |
| Protecting parameter settings                       |
|                                                     |
| R                                                   |
| Reading measured values                             |
| Reading out diagnostic information, Modbus RS485 55 |
| Recalibration                                       |
| Reference operating conditions                      |
| Registered trademarks                               |
| Remote operation                                    |
| Repair                                              |
| Notes                                               |
| Repair of a device                                  |
| Repeatability                                       |
| Replacement 64                                      |
| Device components                                   |
| Response time                                       |
| Returning devices                                   |
| Rupture disk                                        |
| Safety instructions                                 |
| Triggering pressure                                 |
|                                                     |
| S                                                   |
| Safety                                              |

| Medium temperature range                                                                                                    | 72                                                                                                    |
|----------------------------------------------------------------------------------------------------|----------------------------------------------------------------------------------------------------|
| Sensor                                                                                                    |                                                                                                    |
| Medium temperature range                                                                                                    | 71                                                                                                    |
| Mounting                                                                                                    |                                                                                                    |
| Serial number                                                                                                    |                                                                                                    |
| Service interface (CDI)                                                                                                    |                                                                                                    |
| Settings                                                                                                    | , 1                                                                                                    |
| Adapting the measuring device to the process                                                                                                    |                                                                                                    |
|                                                                                                    | с 1                                                                                                    |
| conditions                                                                                                    |                                                                                                    |
|                                                                                                    | 40                                                                                                    |
| Device reset                                                                                                    |                                                                                                    |
|                                                                                                    | 37                                                                                                    |
|                                                                                                    | 43                                                                                                    |
| Medium                                                                                                    |                                                                                                    |
| Partial filled pipe detection                                                                                                    | 44                                                                                                    |
| Resetting the totalizer                                                                                                    | 52                                                                                                    |
| Sensor adjustment                                                                                                    | 46                                                                                                    |
|                                                                                                    | 47                                                                                                    |
|                                                                                                    | 37                                                                                                    |
| - <b>j</b>                                                                                                    | 46                                                                                                    |
| Totalizer reset                                                                                                    |                                                                                                    |
| Shock resistance                                                                                                    |                                                                                                    |
|                                                                                                    |                                                                                                    |
| Signal on alarm                                                                                                    |                                                                                                    |
| Software release                                                                                                    |                                                                                                    |
| Spare part                                                                                                    |                                                                                                    |
| Spare parts                                                                                                    |                                                                                                    |
| Status signals                                                                                                    |                                                                                                    |
| Storage conditions                                                                                                    |                                                                                                    |
| Storage temperature                                                                                                    | 15                                                                                                    |
|                                                                                                    |                                                                                                    |
| Structure                                                                                                    |                                                                                                    |
|                                                                                                    | 11                                                                                                    |
| Measuring device                                                                                                    |                                                                                                    |
| Measuring device                                                                                                    |                                                                                                    |
| Measuring device                                                                                                    | 29                                                                                                    |
| Measuring device                                                                                                    | 29<br>45                                                                                                    |
| Measuring device                                                                                                    | 29<br>45<br>45                                                                                                    |
| Measuring device                                                                                                    | 29<br>45<br>45<br>40                                                                                                    |
| Measuring device                                                                                                    | 29<br>45<br>45<br>40<br>61                                                                                                    |
| Measuring device                                                                                                    | 29<br>45<br>45<br>40<br>61<br>52                                                                                                    |
| Measuring device                                                                                                    | 29<br>45<br>40<br>61<br>52<br>50                                                                                                    |
| Measuring device                                                                                                    | 29<br>45<br>40<br>61<br>52<br>50<br>40                                                                                                    |
| Measuring device                                                                                                    | 29<br>45<br>40<br>61<br>52<br>50<br>40<br>46                                                                                                    |
| Measuring device                                                                                                    | 29<br>45<br>40<br>61<br>52<br>50<br>40<br>46<br>47                                                                                                    |
| Measuring device                                                                                                    | 29<br>45<br>40<br>61<br>52<br>50<br>40<br>46                                                                                                    |
| Measuring device .<br>Operating menu .<br>submenu<br>Advanced setup                                                                                                    | 29<br>45<br>40<br>61<br>52<br>50<br>40<br>46<br>47                                                                                                    |
| Measuring device                                                                                                    | 29<br>45<br>40<br>61<br>50<br>40<br>46<br>47<br>51                                                                                                    |
| Measuring device         Operating menu         submenu         Advanced setup         Advanced setup         Calculated values         Communication         Device information         Operation         Process variables         Select medium         Simulation         Totalizer         Totalizer 1 to 3         Submenu                                                                                                    | 29<br>45<br>40<br>61<br>50<br>40<br>46<br>47<br>51                                                                                                    |
| Measuring device .<br>Operating menu .<br>submenu<br>Advanced setup                                                                                                    | 29<br>45<br>40<br>61<br>50<br>40<br>46<br>47<br>50<br>46<br>59                                                                                                    |
| Measuring device .<br>Operating menu .<br>submenu<br>Advanced setup                                                                                                    | 29<br>45<br>40<br>52<br>50<br>46<br>47<br>51<br>46<br>59<br>30                                                                                                    |
| Measuring device .<br>Operating menu .<br>submenu<br>Advanced setup                                                                                                    | 29<br>45<br>40<br>62<br>50<br>46<br>47<br>546<br>530<br>45<br>30<br>45                                                                                                    |
| Measuring device         Operating menu         submenu         Advanced setup         Advanced setup         Calculated values         Communication         Device information         Operation         Process variables         Select medium         Simulation         Totalizer         Totalizer 1 to 3         Submenu         Events list         Overview         Process variables                                                                                                    | 29<br>45<br>40<br>52<br>50<br>46<br>47<br>51<br>46<br>59<br>30                                                                                                    |
| Measuring device         Operating menu         submenu         Advanced setup         Advanced setup         Calculated values         Communication         Device information         Operation         Process variables         Select medium         Sensor adjustment         Totalizer         Totalizer 1 to 3         Submenu         Events list         Overview         Process variables                                                                                                    | 294545405040504050504050505050505050                                                                                                    |
| Measuring device         Operating menu         submenu         Advanced setup       37, 4         Calculated values       37, 4         Calculated values       37, 4         Calculated values       37, 4         Calculated values       37, 4         Calculated values       37, 4         Calculated values       37, 4         Calculated values       37, 4         Communication       37, 4         Device information       4         Operation       9         Process variables       9         Sensor adjustment       4         Simulation       4         Totalizer       4         Totalizer 1 to 3       4         Submenu       1         Events list       4         Overview       4         Process variables       4         Supply voltage       4         System design       4         Measuring system       4                                                                                                    | 29<br>45<br>40<br>62<br>50<br>46<br>47<br>546<br>530<br>45<br>30<br>45                                                                                                    |
| Measuring device         Operating menu         submenu         Advanced setup         Advanced setup         Calculated values         Communication         Device information         Operation         Process variables         Select medium         Sensor adjustment         Simulation         Totalizer         Totalizer 1 to 3         Submenu         Events list         Overview         Process variables         Supply voltage         System design         Measuring system         See Measuring device design                                                                                                    | 29       45         45       40         55       40         401       20         401       50         401       50         401       50         401       50         401       50         401       50         401       50         401       50         401       50         401       50         401       50         401       50         401       50         401       50         401       50         401       50         401       50         401       50         401       50         401       50         401       50         401       50         401       50         401       50         402       50         403       50         403       50         403       50         404       50         405       50         405       50         405       50         40 |
| Measuring device .<br>Operating menu .<br>submenu<br>Advanced setup                                                                                                    | 294545405040504050504050505050505050                                                                                                    |
| Measuring device         Operating menu         submenu         Advanced setup       37, 4         Calculated values       37, 4         Calculated values       37, 4         Calculated values       37, 4         Calculated values       37, 4         Calculated values       37, 4         Calculated values       37, 4         Calculated values       37, 4         Communication       37, 4         Operation       9         Process variables       9         Select medium       9         Sensor adjustment       9         Simulation       10         Totalizer       10         Totalizer 1 to 3       10         Submenu       10         Events list       10         Overview       10         Process variables       10         System design       10         Measuring system       10         System integration       10                                                                                                    | 29       45         45       40         55       40         401       20         401       50         401       50         401       50         401       50         401       50         401       50         401       50         401       50         401       50         401       50         401       50         401       50         401       50         401       50         401       50         401       50         401       50         401       50         401       50         401       50         401       50         401       50         401       50         401       50         402       50         403       50         403       50         403       50         404       50         405       50         405       50         405       50         40 |
| Measuring device         Operating menu         submenu         Advanced setup         Advanced setup         Calculated values         Communication         Device information         Operation         Process variables         Select medium         Sensor adjustment         Simulation         Totalizer         Totalizer 1 to 3         Submenu         Events list         Overview         Process variables         Supply voltage         System design         Measuring system         see Measuring device design         System integration                                                                                                    | 29       454         440       500         500       447         500       500         67       33                                                                                                    |
| Measuring device       Operating menu         submenu       37, 4         Advanced setup       37, 4         Calculated values       37, 4         Calculated values       37, 4         Calculated values       37, 4         Calculated values       37, 4         Calculated values       37, 4         Calculated values       37, 4         Calculated values       37, 4         Communication       37, 4         Operation       9         Process variables       9         Select medium       9         Sensor adjustment       9         Sensor adjustment       9         Simulation       1         Totalizer       1         Totalizer 1 to 3       9         Submenu       1         Events list       9         Overview       9         Process variables       9         Supply voltage       9         System design       9         Measuring system       9         see Measuring device design       1         System integration       1         Technical data, overview       1                           | 29       45         45       40         55       40         401       20         401       50         401       50         401       50         401       50         401       50         401       50         401       50         401       50         401       50         401       50         401       50         401       50         401       50         401       50         401       50         401       50         401       50         401       50         401       50         401       50         401       50         401       50         401       50         401       50         402       50         403       50         403       50         404       50         405       50         405       50         405       50         405       50         40 |
| Measuring device       Operating menu         submenu       37, 4         Advanced setup       37, 4         Calculated values       37, 4         Calculated values       37, 4         Calculated values       37, 4         Calculated values       37, 4         Calculated values       37, 4         Calculated values       37, 4         Calculated values       37, 4         Calculated values       37, 4         Calculated values       37, 4         Calculated values       37, 4         Calculated values       37, 4         Communication       7         Operation       9         Process variables       9         Submenu       5         Events list       9         Overview       9         Process variables       9         Submenu       9         Events list       9         Overview       9         Process variables       9         Supply voltage       9         System design       9         Measuring system       9         see Measuring device design       9         System integration | 29       4540         440       500         540       500         540       500         67       33         67                                                                                                    |
| Measuring device       Operating menu         submenu       37, 4         Advanced setup       37, 4         Calculated values       37, 4         Calculated values       37, 4         Calculated values       37, 4         Calculated values       37, 4         Calculated values       37, 4         Calculated values       37, 4         Calculated values       37, 4         Communication       37, 4         Operation       9         Process variables       9         Select medium       9         Sensor adjustment       9         Sensor adjustment       9         Simulation       1         Totalizer       1         Totalizer 1 to 3       9         Submenu       1         Events list       9         Overview       9         Process variables       9         Supply voltage       9         System design       9         Measuring system       9         see Measuring device design       1         System integration       1         Technical data, overview       1                           | 29       45         440       50         540       50         540       50         67       3         67       71                                                                                                    |

Seals

| Terminal assignment                                        |
|------------------------------------------------------------|
| Terminals                                                  |
| Electrical connection                                      |
| Installation                                               |
| Transport                                                  |
| Transmitter                                                |
| Connecting the signal cables                               |
| Transporting the measuring device                          |
| Troubleshooting                                            |
| General                                                    |
|                                                            |
| U                                                          |
| Use of the measuring device                                |
| Borderline cases                                           |
| Incorrect use 8                                            |
| see Designated use                                         |
| User roles 30                                              |
| V                                                          |
| Version data for the device                                |
| Vibration resistance                                       |
| Vibrations                                                 |
|                                                            |
| W                                                          |
| W@M 63, 64                                                 |
| W@M Device Viewer 12, 64                                   |
| Weight 72                                                  |
| SI units         73           Transport (notes)         15 |
| US units                                                   |
| wizard                                                     |
| Low flow cut off                                           |
| Partially filled pipe detection                            |
| Workplace safety                                           |
| Write protection                                           |
| Via write protection switch                                |
| Write protection switch                                    |

www.addresses.endress.com

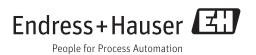